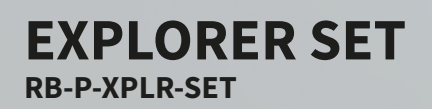

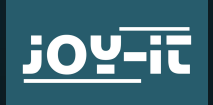

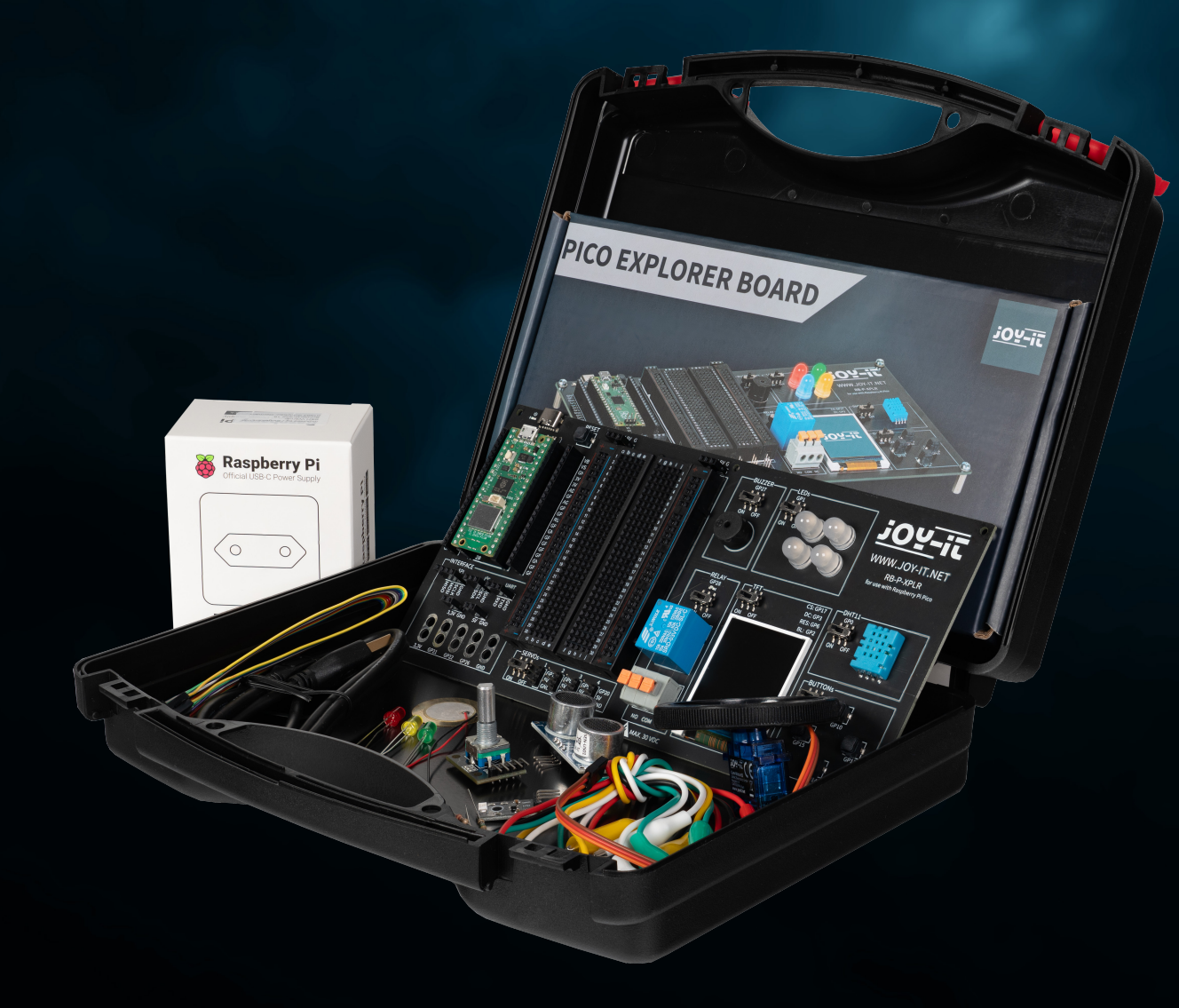

 $\sqrt{2}$ 

Joy-IT powered by SIMAC Electronics GmbH - Pascalstr. 8 - 47506 Neukirchen-Vluyn - www.joy-it.net

# TABLE DES MATIÈRES

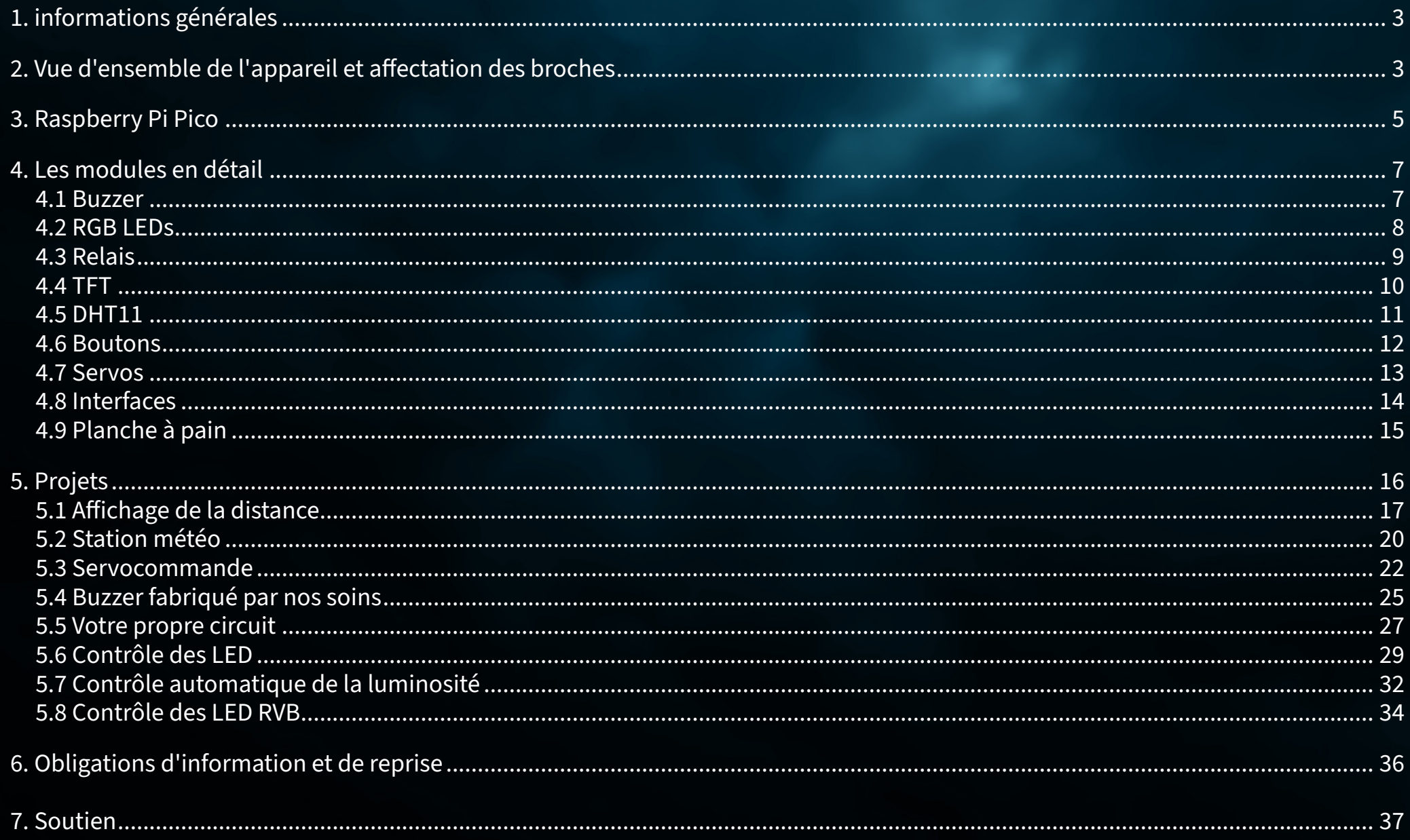

# <span id="page-2-0"></span>**1. INFORMATIONS GÉNÉRALES**

Cher client, nous vous remercions d'avoir choisi notre produit. Dans ce qui suit, nous allons vous montrer ce dont vous devez tenir compte lors de la mise en service et de l'utilisation.

Si vous rencontrez des problèmes inattendus lors de l'utilisation, n'hésitez pas à nous contacter.

# **2. VUE D'ENSEMBLE DE L'APPAREIL ET AFFECTATION DES BROCHES**

Notre carte Explorer est un moyen simple et efficace de développer vos projets Raspberry Pi Pico.

Les composants les plus importants étant déjà intégrés, vous gagnez du temps et de l'énergie lors du câblage. La carte Explorer dispose d'une large gamme de connecteurs d'interface afin que vous puissiez connecter vos projets à une variété de modules et d'appareils. Grâce à la planche à pain intégrée, vous pouvez rapidement construire et réaliser vos propres projets.

Grâce à la possibilité d'activer ou de désactiver tous les modules individuellement, vous pouvez à tout moment utiliser vos broches, qui sont également acheminées séparément vers l'extérieur, pour d'autres projets ou expérimenter sur la planche à pain intégrée.

Tous les composants intégrés peuvent être désactivés via l'interrupteur correspondant s'ils ne sont pas nécessaires. Cela signifie que les broches associées peuvent également être utilisées pour d'autres composants si nécessaire.

À gauche et à droite du Raspberry Pi Pico, toutes les broches sont conçues de manière supplémentaire. Les composants peuvent y être connectés directement ou acheminés vers la carte à pain intégrée via des câbles supplémentaires.

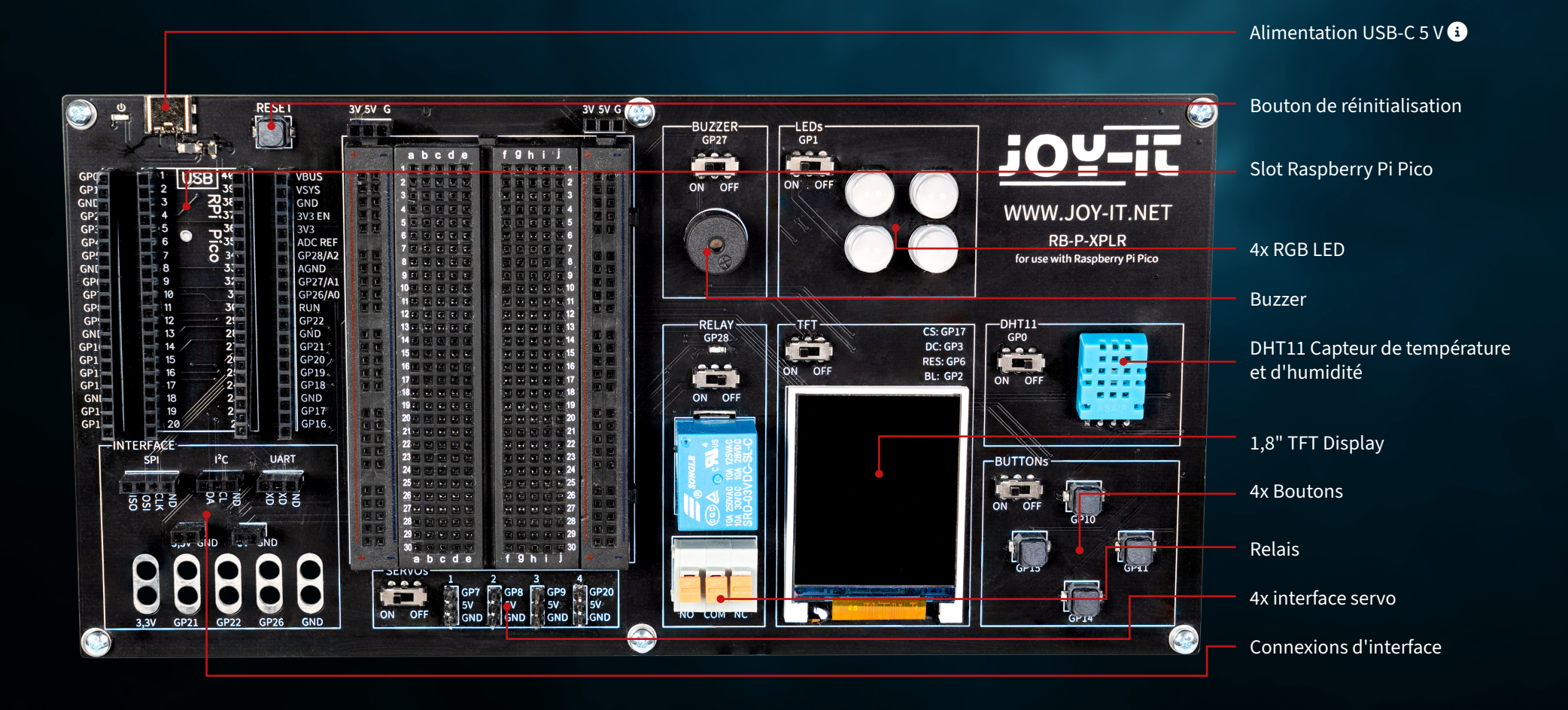

Veuillez noter que la connexion USB-C doit toujours être connectée pour être utilisée. Une alimentation via la connexion micro USB du Raspberry Pi Pico n'est pas possible.  $\bullet$ 

<span id="page-4-0"></span>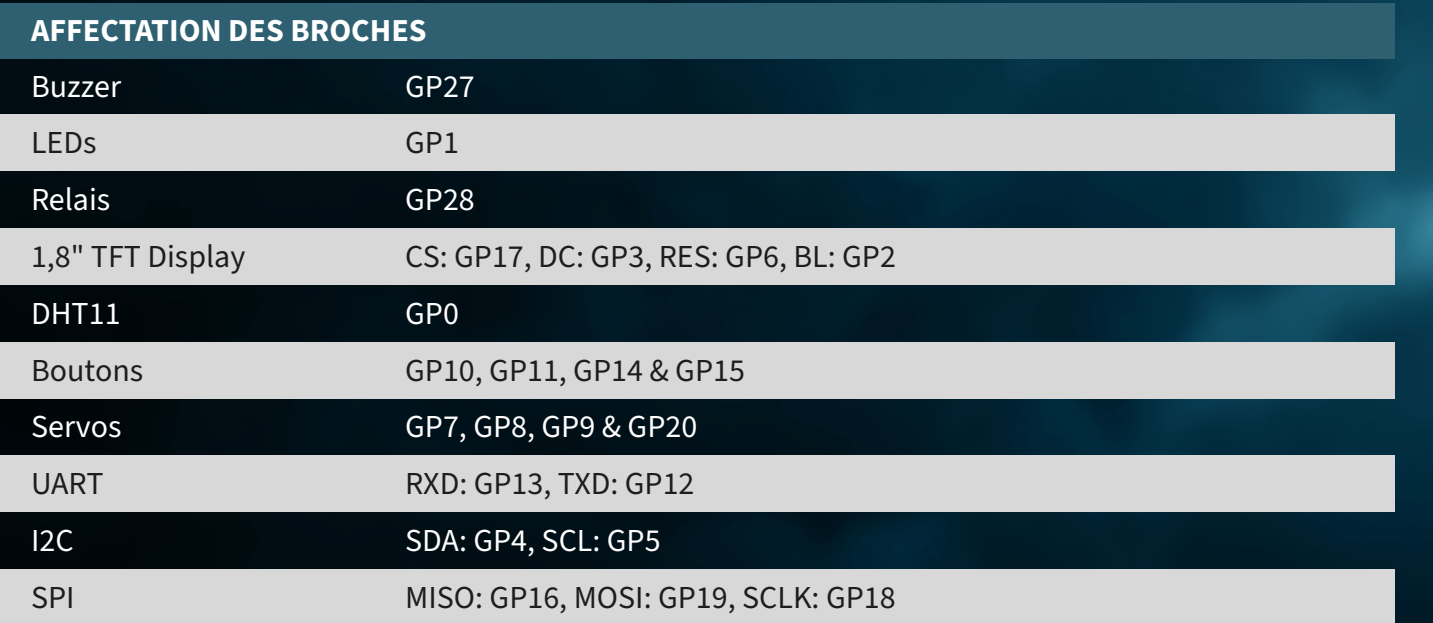

# **3. RASPBERRY PI PICO**

Branchez d'abord votre Raspberry Pi Pico dans la fente de votre carte.

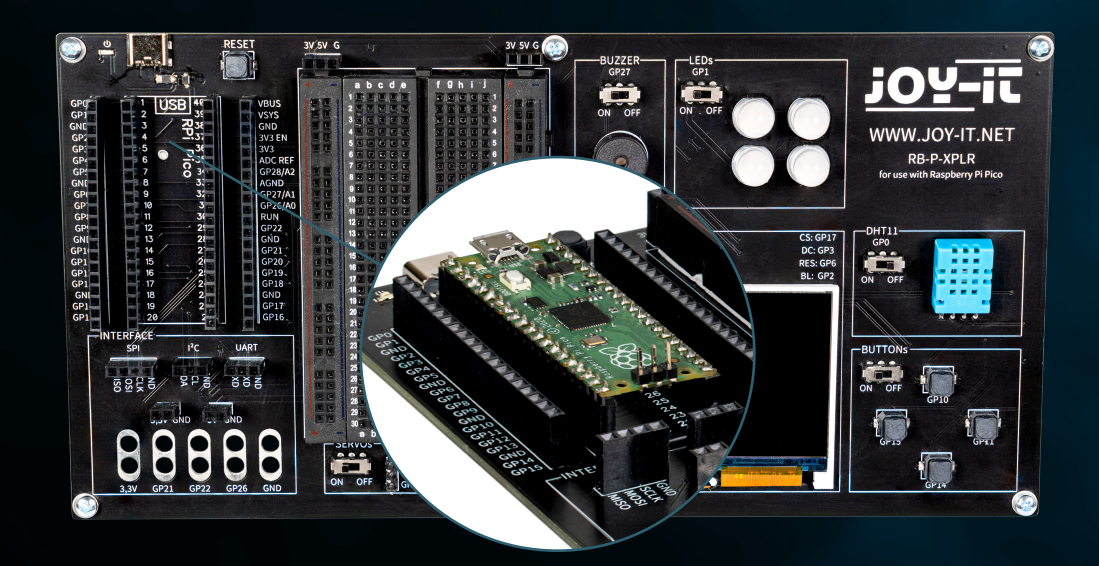

Connectez maintenant un câble micro USB à votre ordinateur et au Raspberry Pi Pico pour la programmation.

ATTENTION! Le port USB-C de la carte Explorer est utilisé exclusivement pour l'alimentation électrique. Il n'est pas utilisé pour transférer des données vers le Raspberry Pi. Vous pouvez utiliser un programme de développement approprié de votre choix pour transférer notre programme d'exemple. Nous recommandons **[Thonny Python IDE](https://thonny.org/)**.

**ATTENTION!** Si vous êtes nouveau dans le monde des microcontrôleurs et de l'électronique, ne vous inquiétez pas ! Nous avons préparé un guide spécial pour les débutants. Ce guide est spécialement adapté aux besoins des débutants et explique comment utiliser le Raspberry Pi Pico étape par étape.

De la configuration de base à l'exécution de projets, ce guide vous accompagne tout au long du processus. Notre guide comprend des explications faciles à comprendre et des conseils utiles pour vous aider à développer rapidement et efficacement vos compétences à grande échelle avec le Raspberry Pi Pico. Vous pouvez télécharger notre **[guide ici](https://joy-it.net/files/files/Produkte/microcontroller/Raspberry-Pi-Pico_Guide-DE.pdf)**.

# <span id="page-6-0"></span>**4. LES MODULES EN DÉTAIL**

Dans ce qui suit, tous les modules disponibles sur la carte Explorer sont expliqués individuellement avec des exemples de code. Vous pouvez télécharger ici tous les exemples de codes et de bibliothèques, ainsi qu'un exemple de code qui relie tous les modules entre eux.

Pour l'utilisation de certains modules, des bibliothèques externes et un fichier de police sont utilisés. Téléchargez les bibliothèques et chargez-les dans le dossier lib de votre Raspberry Pi Pico. Placez le fichier de police dans le répertoire racine de votre Raspberry Pi Pico.

## **4.1 BUZZER**

Un buzzer produit un signal sonore, comme un haut-parleur. Toutefois, contrairement à un haut-parleur, il ne convient qu'à une gamme de fréquences limitée, de sorte qu'il ne produit pas un bon son pour reproduire de la musique ou de la parole. En revanche, il est idéal pour générer des signaux d'avertissement puissants sous la forme de bips. Chaque fois qu'un appareil électrique génère un signal sonore, il s'agit presque toujours d'un buzzer. C'est le cas, par exemple, des réveils, des détecteurs de fumée ou du rappel de bouclage des ceintures de sécurité dans les voitures.

## **Le buzzer est connecté à la broche GPIO GP27.**

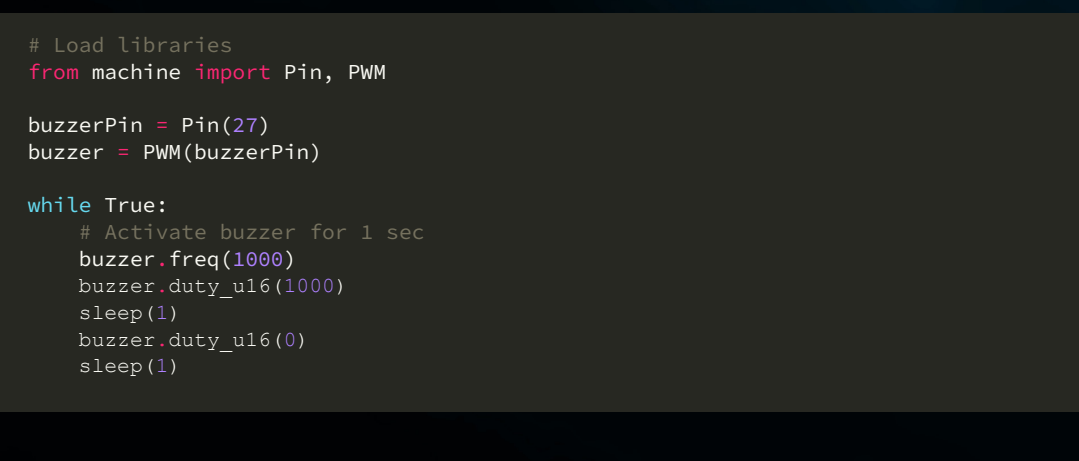

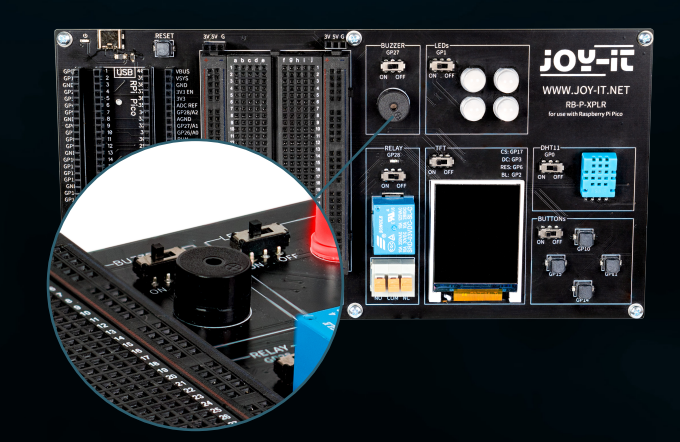

## <span id="page-7-0"></span>**4.2 RGB LEDS**

Les LED RVB sont un type de diode électroluminescente qui combine le rouge, le vert et le bleu pour produire une variété de couleurs. Tout comme un buzzer ne produit que des sons simples, les LED RVB ne peuvent pas afficher d'images complexes, mais elles sont excellentes pour mélanger et varier les couleurs. Chaque LED d'une unité RVB peut varier en intensité pour produire différentes teintes, des pastels doux aux couleurs vives et saturées. Elles sont donc idéales pour l'éclairage d'ambiance, l'éclairage décoratif et dans les applications où des signaux visuels sont nécessaires, comme dans les configurations de jeu ou comme indicateurs d'état dans les appareils électroniques. Leur polyvalence et leur efficacité énergétique en ont fait un choix populaire dans les systèmes d'éclairage modernes, bien que, comme le buzzer, leur fonctionnement simple signifie qu'ils ne peuvent pas créer d'images ou de motifs complexes sans unités de contrôle supplémentaires.

### **Les DEL GPIO sont connectées à la broche GPIO GP1.**

```
# Load libraries
from machine import Pin, PWM
from utime import sleep
from neopixel import NeoPixel
ledPin = 1ledCount = 4led = Pin(ledPin, Pin.OUT)
led = NeoPixel(Pin(ledPin, Pin.OUT), ledCount)
while True:
     for i in range (ledCount):
        led[i] = (255, 255, 255) led.write()
     sleep(1)
     for i in range (ledCount):
        led[i] = (255, 0, 0) led.write()
     sleep(1)
     for i in range (ledCount):
        led[i] = (0, 0, 255) led.write()
     sleep(1)
     for i in range (ledCount):
        led[i] = (0, 255, 0) led.write()
     sleep(1)
```
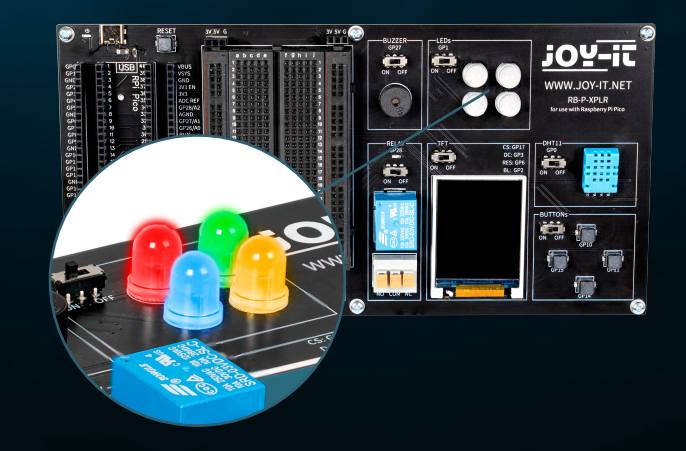

## <span id="page-8-0"></span>**4.3 RELAIS**

Les relais comptent parmi les plus anciens composants électromécaniques et fonctionnent comme des interrupteurs à commande électrique. Avec une faible tension d'entrée et un faible courant, une charge électrique importante peut être activée et désactivée à la sortie. Lorsque le relais commute, la LED rouge s'allume également. Vous pouvez insérer des extrémités de câble dénudées dans la prise de raccordement (en appuyant sur le levier orange) pour utiliser les trois connexions.

### **Le relais est connecté à la broche GPIO GP28.**

# Load libraries from machine import Pin, PWM from utime import sleep

relayPin = 28 relay = Pin(relayPin, Pin.OUT)

while True:

 relay.on() sleep(1) relay.off() sleep(1)

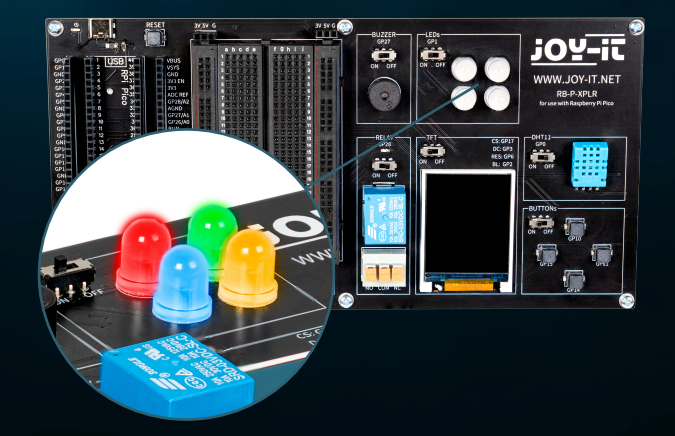

## <span id="page-9-0"></span>**4.4 TFT**

L'écran à cristaux liquides (LCD TFT) d'environ 65 000 couleurs et d'une diagonale de 1,8 pouce a une résolution de 128×160 pixels et peut être contrôlé via SPI. Il convient à l'affichage de graphiques et d'images colorés. Les lettres et autres caractères sont affichés sous forme de graphiques composés de nombreux points individuels.

**Le TFT est connecté aux broches GPIO GP17 (CS), GP3 (DC), GP6 (RES) et GP2 (BL).**

```
from machine import Pin, SPI
import ST7735
# Initialize LCD
spi = SPI(0, baudrate=8000000, polarity=0, phase=0, sck=Pin(18), most=Pin(19),miso=Pin(16))
lcd = ST7735.ST7735(spi, rst=6, ce=17, dc=3)
backlight = Pin(2, Pin.OUT)backlight.high()
lcd.reset()
lcd.begin()
# Display content on the LCD
lcd.fill_screen(lcd.rgb_to_565(0, 255, 0)) # Fills the screen with a green color
# Display text
lcd.p string(20, 50, , Hello, World!')
```
Outre les textes, des rectangles peuvent également être affichés, par exemple :

```
# Draw red rectangle
lcd.draw block(10, 10, 50, 50, lcd.rgb to 565(255, 0, 0))
```
**ATTENTION!** Deux fichiers de bibliothèque distincts et un fichier de police sont nécessaires pour l'écran TFT ; vous pouvez télécharger les fichiers requis ici. Transférez ensuite tous les fichiers du dossier Libraries dans le répertoire racine de votre Raspberry Pi Pico de manière à ce que la structure du dossier ressemble à ceci :

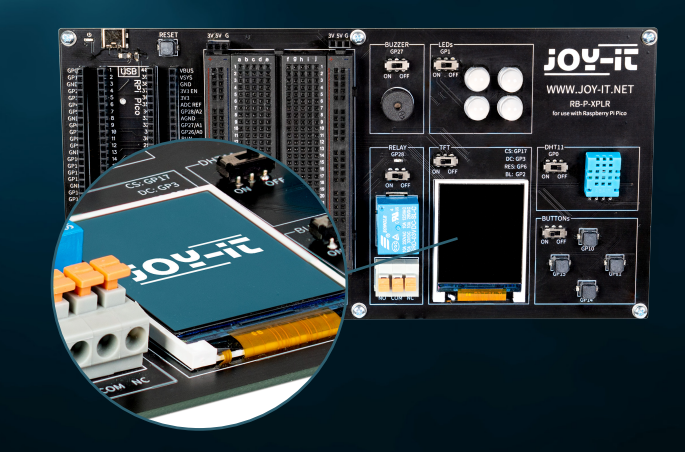

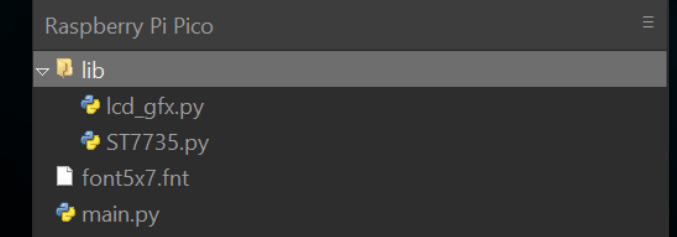

## <span id="page-10-0"></span>**4.5 DHT 11**

Le capteur DHT11 peut détecter des températures de 0 °C à 50 °C (précision de ±2 °C) et une humidité relative de 20 % à 80 % (±5 %) (au maximum une fois par seconde). Les stations météorologiques constituent probablement le principal domaine d'application d'un capteur tel que le DHT11. Pour tester la fonctionnalité, il suffit d'approcher la bouche du capteur et d'expirer lentement. L'air respiré diffère de l'environnement en termes de température et d'humidité, ce qui devrait entraîner une modification significative des valeurs.

### **Le DHT11 est connecté à la broche GPIO GP0.**

from machine import Pin from dht import DHT11 from utime import sleep

dhtPin =  $0$ dht = DHT11(Pin(dhtPin, Pin.IN))

while True: dht.measure()  $temp = dht.temperature()$  # Temperature in Celsius **humid = dht.humidity()** # Relative Humidity in %

 print('Temperature:', temp, '°C') print('Humidity:', humid, '%')

sleep(2)  $#$  Wait for 2 seconds before the next reading

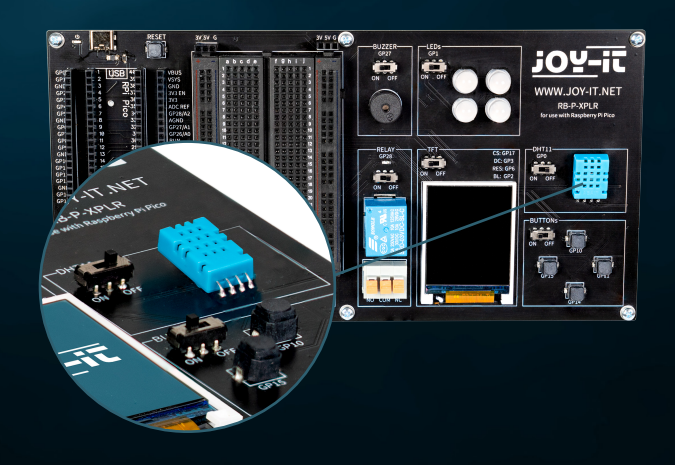

## <span id="page-11-0"></span>**4.6 BOUTONS**

Les boutons sont des éléments interactifs des interfaces utilisateur qui remplissent une fonction simple mais essentielle : la saisie par l'utilisateur. Tout comme les LED RVB peuvent afficher une variété de couleurs, les boutons sont utilisés pour lancer un large éventail de commandes et d'actions dans les environnements numériques.

**Les boutons sont connectés aux broches GPIO GP10 (en haut), GP11 (à droite), GP14 (en bas) et GP15 (à gauche).**

from machine import Pin buttons =  $[10, 11, 14, 15]$ buttonOne = Pin(buttons[0], Pin.IN, Pin.PULL\_DOWN) buttonTwo = Pin(buttons[1], Pin.IN, Pin.PULL\_DOWN) buttonThree = Pin(buttons[2], Pin.IN, Pin.PULL\_DOWN) buttonFour = Pin(buttons[3], Pin.IN, Pin.PULL\_DOWN) # Define button handler functions def buttonUp(pin): print("Button Up Pressed") def buttonRight(pin): print("Button Right Pressed") def buttonDown(pin): print("Button Down Pressed") def buttonLeft(pin): print("Button Left Pressed") # Attach interrupt handlers to buttons buttonOne.irq(trigger=Pin.IRQ\_RISING, handler=buttonUp) buttonTwo.irq(trigger=Pin.IRQ\_RISING, handler=buttonRight) buttonThree.irq(trigger=Pin.IRQ\_RISING, handler=buttonDown) buttonFour.irq(trigger=Pin.IRQ\_RISING, handler=buttonLeft)

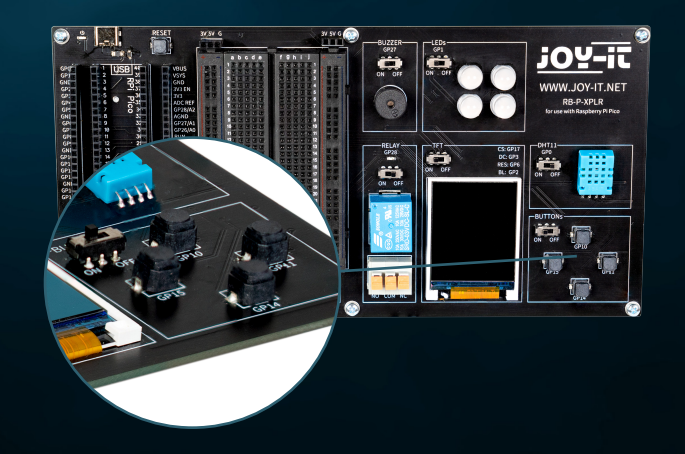

## <span id="page-12-0"></span>**4.7 SERVOS**

Un servo se compose d'un moteur électrique, d'un réducteur et d'une électronique de commande. Du côté de la sortie du réducteur se trouve une roue dentée sur laquelle est montée la corne du servo. Les servos sont utilisés dans le modélisme, par exemple pour contrôler la position des ailes ou du gouvernail d'un avion ou d'un bateau. De plus en plus de servos sont également utilisés dans la construction automobile pour fermer automatiquement les portes, pour les lève-vitres, les rétroviseurs et d'autres éléments réglables.

**Les connexions servo sont les broches GPIO GP7, GP8, GP9 et GP20.**

from machine import Pin, PWM from utime import sleep

servoOnePin = 7 servoTwoPin = 8 servoThreePin = 9 servoFourPin = 20

servoOne = PWM(Pin(servoOnePin)) servoTwo = PWM(Pin(servoTwoPin)) servoThree = PWM(Pin(servoThreePin)) servoFour = PWM(Pin(servoFourPin))

deg0 = 500000  $deg45 = 1000000$ deg90 = 1500000 deg135 = 2000000 deg180 = 2500000

### while True:

### # Move each servo through a range of angles

 for servo in [servoOne, servoTwo, servoThree, servoFour]: servo.duty\_ns(deg0) sleep(1) servo.duty\_ns(deg45) sleep(1) servo.duty\_ns(deg90) sleep(1) servo.duty\_ns(deg135) sleep(1) servo.duty\_ns(deg180) sleep(1)

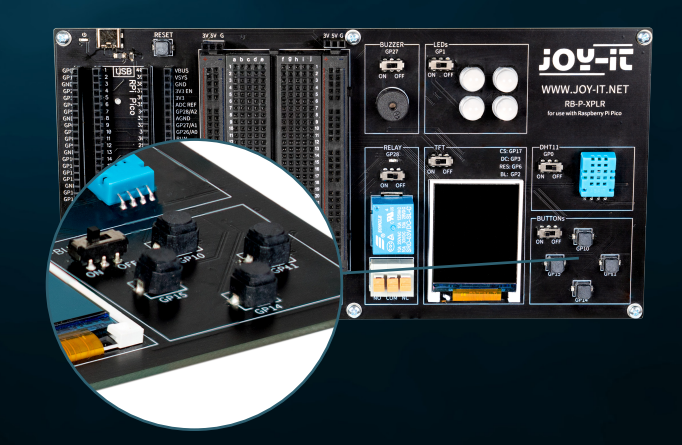

## <span id="page-13-0"></span>**4.8 INTERFACES**

Les connexions d'interface jouent un rôle crucial dans le monde de l'électronique, à l'instar des boutons dans les interfaces utilisateur. Elles permettent la communication et l'alimentation électrique entre différents composants électroniques. Les connexions suivantes se trouvent donc dans la zone d'interface de notre Explorer Board :

**SPI (Serial Perhipheral Interface):** Cette connexion est utilisée pour la transmission rapide de données en série. Elle se compose généralement de quatre lignes : MISO (Master In, Slave Out), MOSI (Master Out, Slave In), SCK (Serial Clock) et SS (Slave Select). SPI est idéal pour les situations où un taux de transfert de données élevé est nécessaire, par exemple lors du contrôle d'écrans LCD ou de cartes SD.

**I2C (Inter-Integrated Circuit):** I2C est une interface bifilaire composée d'une ligne de données (SDA) et d'une ligne d'horloge (SCL). Elle est couramment utilisée dans les applications de microcontrôleurs pour la communication entre différents circuits intégrés. Sa simplicité la rend idéale pour les applications où il n'y a pas beaucoup de broches GPIO disponibles.

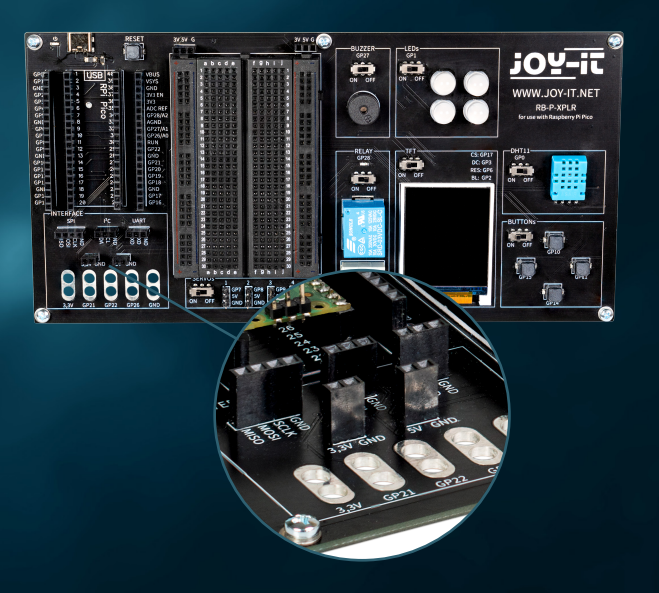

**UART (Universal Asynchronous Receiver/Transmitter):** Cette interface permet une communication série asynchrone via deux lignes : TX (Transmit) et RX (Receive). L'UART est souvent utilisée pour la communication entre les microcontrôleurs et les ordinateurs ou pour la connexion de modules tels que les récepteurs GPS ou les modules Bluetooth.

**Connexions 3,3 V et 5 V:** Ces connexions permettent d'alimenter les composants électroniques. La tension de 3,3 V est souvent utilisée pour les microcontrôleurs et les capteurs modernes, tandis que la tension de 5 V est souvent utilisée pour les appareils plus anciens ou plus gourmands en énergie.

**Connexions pour pinces crocodiles:** Ces connecteurs sont idéaux pour les connexions temporaires ou à des fins de test. Ils permettent une connexion rapide et facile à divers composants ou appareils de mesure sans soudure. La carte Explorer comporte au total cinq connecteurs de ce type, qui peuvent être utilisés de manière flexible pour toute une série d'applications.

Chacune de ces connexions a une application et une signification spécifiques en électronique, de la même manière que les différents types de boutons d'une interface utilisateur ont des fonctions différentes. Elles offrent la flexibilité et la fonctionnalité nécessaires à la mise en place et à l'extension des systèmes électroniques.

## <span id="page-14-0"></span>**4.9 PLANCHE À PAIN**

Les planches à pain sont un outil indispensable dans le monde de l'électronique, tout comme les connecteurs d'interface sont cruciaux pour relier différents composants. Elles permettent de construire et de tester des circuits électroniques rapidement et sans soudure, ce qui les rend particulièrement populaires pour le prototypage et à des fins éducatives.

Une planche à pain se compose généralement d'un bloc de plastique rectangulaire comportant un grand nombre de trous encastrés disposés en rangées. Ces trous sont reliés à l'intérieur par des traces métalliques qui permettent de brancher et de connecter facilement les composants et les fils. La disposition standard d'une planche à pain comprend deux zones principales :

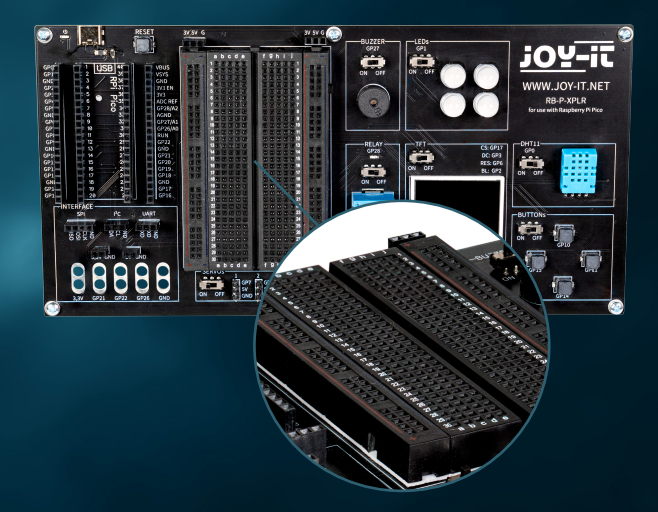

**Les principaux domaines :** Ils consistent en une série de rangées parallèles de trous, généralement séparées par une rainure centrale. Les trous d'une même rangée sont reliés électriquement les uns aux autres. Cette disposition est idéale pour insérer des circuits intégrés (CI) et d'autres composants.

**Les multiprises :** Sur le bord de la plaque, il y a généralement une ou deux rangées de trous qui servent de barrettes d'alimentation. Celles-ci sont connectées verticalement sur toute la longueur de la planche à pain et offrent un moyen pratique de fournir l'alimentation et la mise à la terre en divers points du circuit.

La flexibilité d'une planche à pain réside dans sa réutilisation et dans la possibilité de construire des circuits sans modifications permanentes. Elle est donc idéale pour l'expérimentation, car les erreurs peuvent être facilement corrigées et les composants retirés sans dommage. Il s'agit également d'un excellent outil d'apprentissage, car il permet de comprendre la logique des circuits et les fonctions des composants d'une manière pratique et visuelle.

En outre, les planches à pain sont disponibles en différentes tailles et avec différents nombres de points de connexion pour répondre à différents besoins. Les petites planches à pain conviennent aux projets et expériences simples, tandis que les plus grandes sont adaptées aux circuits plus complexes.

Malgré leur polyvalence, les planches à pain ont aussi des limites. Elles ne sont pas adaptées aux très hautes fréquences ou aux circuits nécessitant une puissance élevée. En outre, les connexions sont parfois moins fiables que les connexions soudées, surtout si la planche à pain s'use avec le temps.

Dans l'ensemble, les planches à pain sont un outil essentiel pour toute personne travaillant dans le domaine de l'électronique, qu'il s'agisse de débutants apprenant les bases ou de développeurs expérimentés cherchant à créer des prototypes rapidement et efficacement. Elles sont l'équivalent électronique du carnet de croquis d'un artiste : un endroit où explorer des idées et expérimenter avant de créer l'œuvre finale.

# <span id="page-15-0"></span>**5. PROJETS**

Bienvenue dans le chapitre consacré aux projets électroniques innovants avec le Raspberry Pi Pico ! Dans cette section, vous découvrirez un large éventail d'applications allant du simple contrôle de LED au développement de systèmes plus complexes tels que des stations météorologiques automatisées et des systèmes d'éclairage dynamiques. Chaque projet est soigneusement conçu pour vous donner une expérience pratique avec une variété de composants matériels.

Commencez votre voyage de découverte avec des projets de base qui vous apprennent à utiliser les GPIO (General Purpose Input/Output) sur le Raspberry Pi Pico, et augmentez vos compétences avec des sujets plus avancés tels que le contrôle des servomoteurs ou l'utilisation de capteurs pour la surveillance de l'environnement. En utilisant des composants tels que des encodeurs rotatifs, des capteurs à ultrasons, des buzzers et des LED Neopixel, vous apprendrez à concevoir des systèmes interactifs et réactifs.

Chaque projet fournit une introduction détaillée aux composants requis, des instructions pas à pas sur la configuration du matériel et des exemples clairs de code de programme pour vous aider à comprendre les principes de l'électronique et de la programmation informatique. Il explique également comment intégrer des capteurs et des actionneurs externes pour collecter des données en temps réel et y répondre.

Ces projets ne sont pas seulement éducatifs, ils sont aussi amusants et offrent de nombreuses possibilités de personnalisation et d'extension afin que vous puissiez développer vos propres solutions créatives. Que vous soyez un débutant qui commence à explorer le monde de l'électronique numérique ou un développeur expérimenté qui cherche à étendre ses compétences, ce chapitre fournit les ressources et l'inspiration dont vous avez besoin pour améliorer vos compétences techniques et vous amuser en apprenant. Préparez-vous à développer vos compétences en programmation et en électronique en étant guidé à travers chaque projet tout en vous amusant à créer et à expérimenter.

Vous trouverez les codes d'exemple correspondants à la fin de chaque projet. Vous pouvez également télécharger les **[fichiers ici](https://www.joy-it.net/files/files/Produkte/RB-P-XPLR-SET/RB-P-XPLR-SET_Project-files.zip)**.

### <span id="page-16-0"></span>**5.1 AFFICHAGE DE LA DISTANCE**

Dans notre premier projet, notre objectif est de construire un télémètre à ultrasons qui visualise les distances sur notre écran TFT. Ce projet est une excellente introduction à la détection et à la visualisation de données avec votre Raspberry Pi Pico.

**CAPTEUR À ULTRASONS:** Un émetteur émet une onde ultrasonique et mesure le temps nécessaire pour qu'elle soit réfléchie et revienne à l'émetteur. La vitesse du son étant connue dans différents milieux tels que l'air (343 m/s à 20 °C) et l'eau (1 484 m/s), la distance jusqu'à la surface réfléchissante peut être calculée (en divisant par deux le temps de transit, puisque la distance aller-retour a été mesurée). Une impulsion du microcontrôleur sur l'entrée de déclenchement déclenche une séquence de huit courtes impulsions ultrasoniques. Dès que le signal est à nouveau reçu, la sortie écho passe brièvement à l'état haut. Le temps écoulé entre le déclenchement et le signal d'écho correspond au temps de transit. La mesure de la distance est possible dans une plage allant d'environ 2 cm à 400 cm et est très précise tant que la surface réfléchissante est aussi dure et régulière que possible. Les matériaux souples tels que la moquette peuvent même empêcher la mesure.

Étant donné que le capteur ultrasonique est un capteur qui nécessite une alimentation de 5 V, mais que le Raspberry Pi Pico ne peut traiter que des signaux de 3,3 V sans problème, il est nécessaire de réduire la tension du signal afin d'éviter tout dommage. Nous y parvenons en connectant notre LED jaune en série sur la planche à pain et en l'utilisant pour abaisser la tension de notre signal. La DEL sert également d'indicateur de signal pour le signal d'écho actif.

Pour plus de détails sur les DEL, voir le chapitre 5.5.

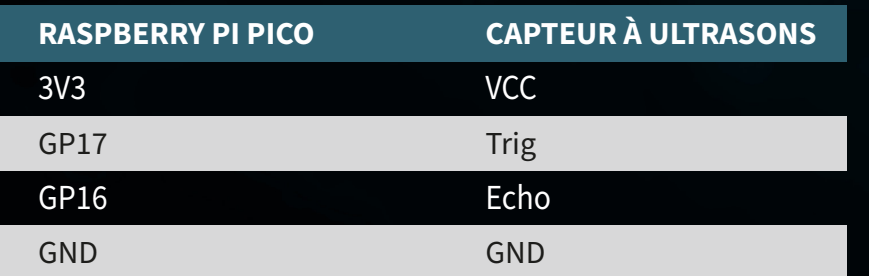

**ATTENTION!** Pour ce projet, il est nécessaire de mettre les interrupteurs du relais et du DHT11 sur OFF et l'interrupteur de l'écran TFT sur ON.

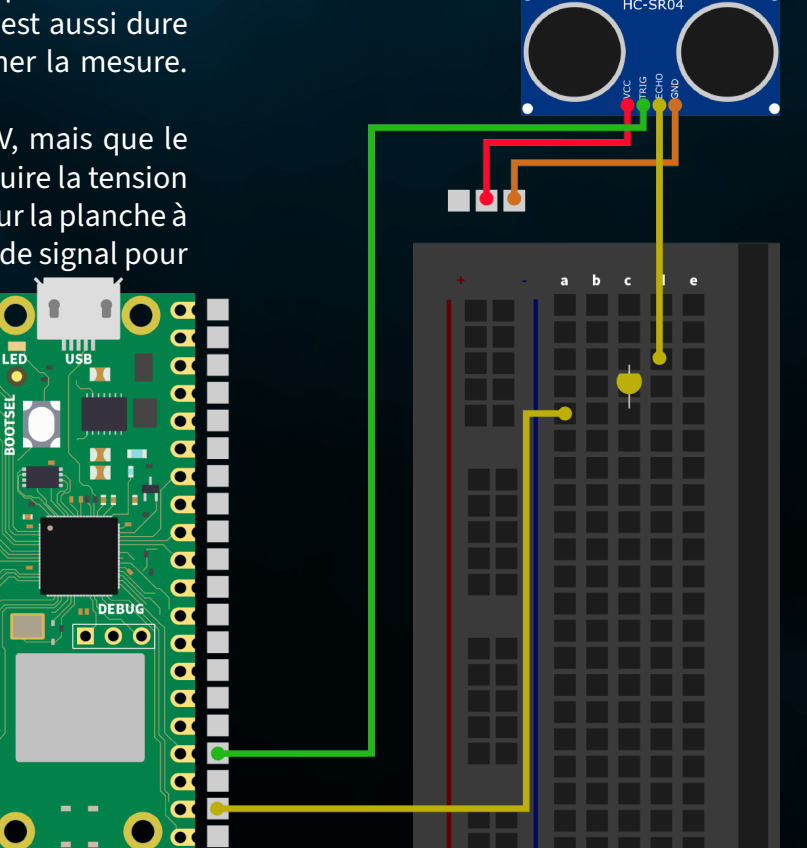

**RÉSUMÉ:** Dans notre premier projet, nous mesurons des distances à l'aide du capteur à ultrasons et visualisons la distance mesurée en remplissant plus ou moins le graphique sur l'écran TFT. Dans notre exemple, nous remplissons complètement l'écran à partir d'une distance mesurée de 100 cm.

from machine import Pin, SPI import ST7735 import time import lcd\_gfx

trig =  $Pin(17, Pin.OUT)$ echo = Pin(16, Pin.IN, Pin.PULL DOWN)

 $spi = SPI(0, baudrate=8000000, polarity=0, phase=0, sck=Pin(18), mosi=Pin(19),$  $miso=Pin(16)$ )  $lcd = ST7735.ST7735(Spi, rst=6, ce=17, dc=3)$  $backlight = Pin(2, Pin.OUT)$ backlight.high() lcd.reset() lcd.begin() lcd.fill\_screen(lcd.rgb\_to\_565(255, 255, 255))

def translate(value, leftMin, leftMax, rightMin, rightMax): leftSpan = leftMax - leftMin

rightSpan = rightMax - rightMin

valueScaled = float(value - leftMin) / float(leftSpan)

return rightMin + (valueScaled \* rightSpan)

### while True:

 trig.value(0) time.sleep(0.1) trig.value(1)

 time.sleep\_us(2) trig.value(0) while  $echo.value() == 0$ : pulse start = time.ticks us() while  $echo.value() == 1$ : pulse end = time.ticks us() pulse duration = pulse end - pulse start Initialisation du capteur à ultrasons et de l'écran TFT

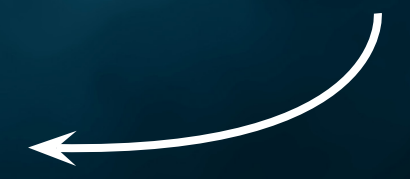

Fonction auxiliaire de réglage de la plage de valeurs

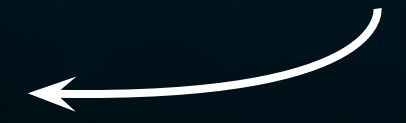

### Mesure de la distance

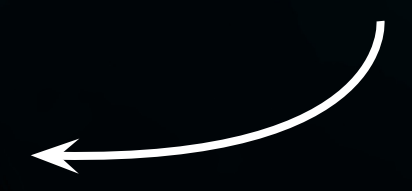

distance = pulse duration \* 17165 / 1000000 distance =  $round(distance, 0)$ 

 print ('Distance:',"{:.0f}".format(distance),'cm') time.sleep(1)

if(distance  $> 100$ ):  $distance = 100$ drawHeight = round(translate(distance, 0, 100, 0, 160))

 lcd.fill\_screen(lcd.rgb\_to\_565(255, 255, 255)) lcd.draw block(0, 0, 128, drawHeight, lcd.rgb to 565(0, 255, 0)) Calcul de la plage de valeurs et description de l'écran TFT

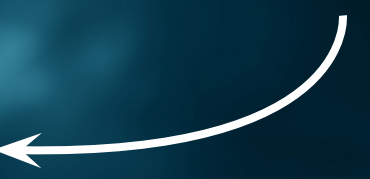

## <span id="page-19-0"></span>**5.2 STATION MÉTÉO**

GND GP28

3V3

Plongez dans le deuxième projet de notre aventure électronique et créez votre propre station météo ! Ce projet combine l'utilisation d'un capteur UV avec le capteur de température et d'humidité DHT11 pour non seulement vous donner un aperçu des conditions météorologiques actuelles, mais aussi mesurer le rayonnement UV à l'endroit où vous vous trouvez. Toutes ces informations sont clairement affichées sur l'écran TFT coloré, de sorte que vous pouvez voir la météo et le rayonnement UV d'un seul coup d'œil.

**CAPTEUR UV:** Le capteur UV est un petit composant qui nous aide à mesurer les rayons ultraviolets (UV) invisibles du soleil. Les rayons UV sont la partie invisible de la lumière du soleil, mais ils peuvent avoir un impact sur notre peau et notre santé. Pensez aux coups de soleil ou au bronzage de la peau - tous deux sont causés par les rayons UV.

Le capteur contient un matériau qui réagit aux rayons UV. Lorsque les rayons UV atteignent ce matériau, le capteur modifie sa résistance électrique. Ce changement est converti par le capteur en un signal que nous pouvons mesurer et lire. À l'aide du Raspberry Pi Pico, nous pouvons ensuite convertir ce signal en une valeur qui indique l'intensité du rayonnement UV actuel.

Connectez d'abord le capteur UV à votre Raspberry Pi Pico à l'aide des câbles fournis. Bien que vous puissiez également le brancher sur la planche à pain, vous êtes beaucoup plus flexible avec une connexion directe par câble.

**ATTENTION!** Pour ce projet, il est nécessaire de mettre l'interrupteur du relais sur OFF et les interrupteurs de l'écran TFT et du capteur DHT11 sur ON.

GND OUT

VCC

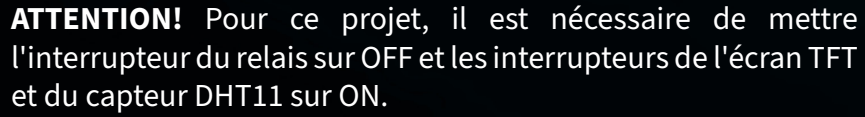

**RASPBERRY PI PICO CAPTEUR UV**

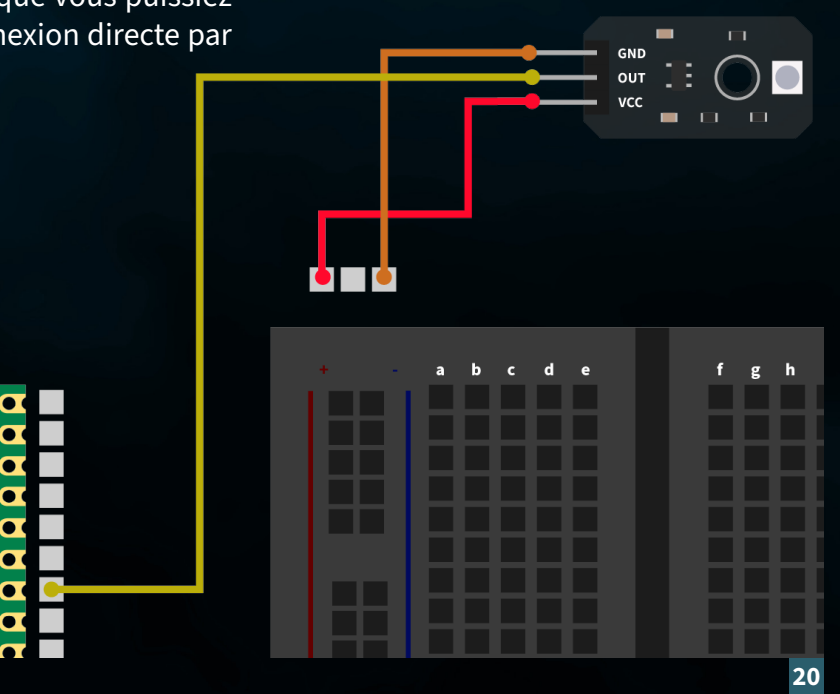

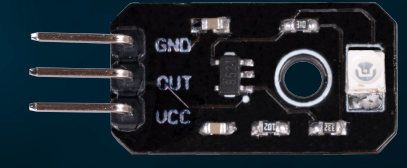

## **RÉSUMÉ :** Notre station météorologique lit les capteurs DHT11 et UV et affiche les données sur l'écran TFT.

from machine import ADC, Pin, SPI import utime import dht import ST7735 # Assuming this is the library for your TFT display

sensor  $dht11 = dht.DHT11(Pin(0))$ 

uv sensor = ADC(2) # Assuming GP28 is ADC pin number 1 in your configuration

 $spi = SPI(0, baudrate=8000000, polarity=0, phase=0, sck=Pin(18), most=Pin(19),$ miso=Pin(16)) lcd = ST7735.ST7735(spi, rst=Pin(6), ce=Pin(17), dc=Pin(3)) backlight =  $Pin(2, Pin.OUT)$ backlight.high() lcd.reset() lcd.begin() lcd.fill screen(lcd.rgb\_to\_565(255, 255, 255))

### while True:

lcd.fill screen(lcd.rgb to 565(255, 255, 255))

uv value = uv sensor.read  $u16()$ uv percent = (uv value / 65000) \* 100 print("UV Intensity (percent):", uv\_percent)

sensor\_dht11.measure() temp = sensor dht11.temperature() humid = sensor  $d$ ht11.humidity()

lcd.p string(20, 20, "Temp: {}C".format(temp)) lcd.p\_string(20, 40, "Humid: {}%".format(humid)) lcd.p\_string(20, 60, "UV: {:.2f}%".format(uv\_percent)) # Display of UV Initialisation de l'écran TFT

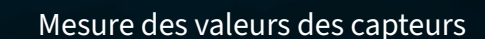

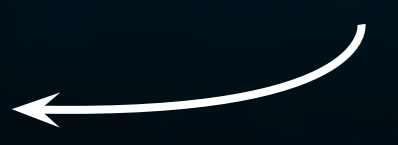

Sortie sur l'écran

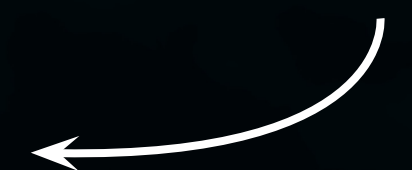

utime.sleep(10)

### <span id="page-21-0"></span>**5.3 SERVOCOMMANDE**

Bienvenue dans le troisième projet de notre série d'aventures électroniques passionnantes avec le kit d'exploration ! Cette fois-ci, il s'agit de mouvement et de contrôle. Notre objectif est de programmer et de contrôler un servomoteur de manière à ce que son sens de rotation puisse être contrôlé en appuyant simplement sur un bouton. Ce projet constitue non seulement une excellente introduction au monde de la commande de moteurs, mais il montre également comment renforcer les interactions grâce à un retour visuel sur un écran TFT.

**SERVOMOTEUR :** Un servomoteur se compose d'un moteur électrique, d'un réducteur et d'une électronique de commande. Du côté de la sortie du réducteur se trouve une roue dentée sur laquelle est montée la roue du servo. Les servos sont utilisés dans le modélisme, par exemple pour contrôler la position des ailes ou du gouvernail d'un avion ou d'un bateau. De plus en plus de servos sont également utilisés dans la construction automobile pour fermer automatiquement les portes, pour les lève-vitres, les rétroviseurs et d'autres éléments réglables.

Connectez d'abord le servomoteur à l'interface servo avec le numéro 1 sur votre Explorer Board.

**ATTENTION!** Pour ce projet, il est nécessaire de mettre l'interrupteur de l'écran TFT, des boutons et des servos sur ON.

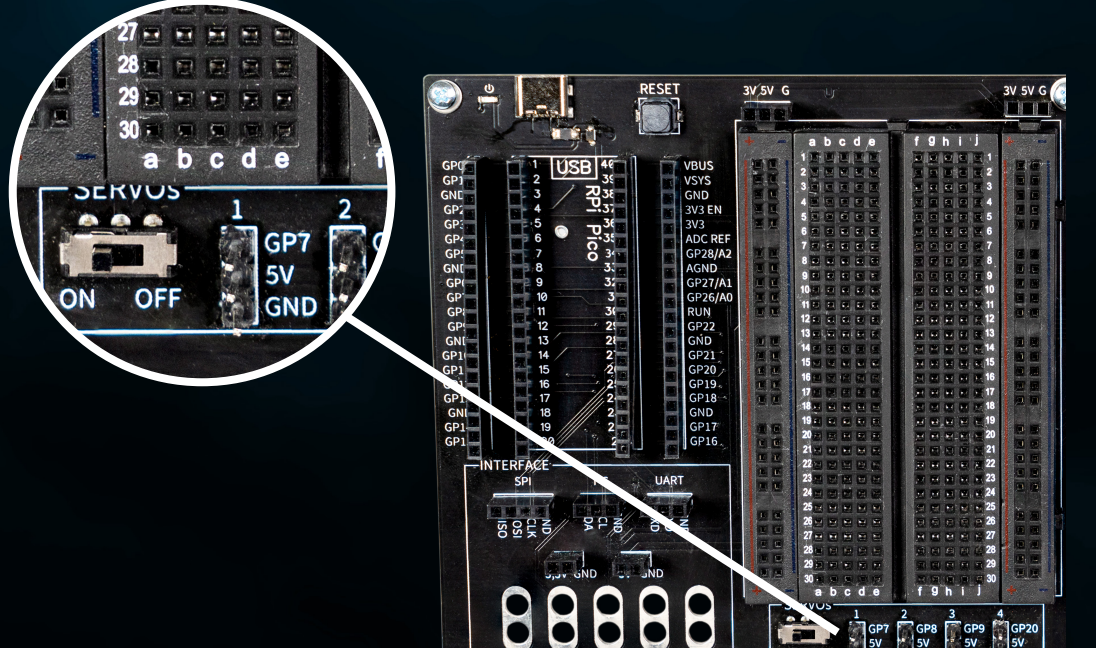

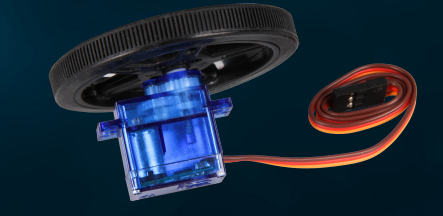

## **RÉSUMÉ :** Nous contrôlons notre servomoteur et le laissons passer de la rotation gauche à la rotation droite, contrôlées par nos boutons.

from machine import Pin, PWM from utime import sleep

servoOnePin = 7

buttonLeftPin = 15 buttonRightPin = 11

servoOne = PWM(Pin(servoOnePin))

buttonLeft = Pin(buttonLeftPin, Pin.IN, Pin.PULL\_UP) buttonRight = Pin(buttonRightPin, Pin.IN, Pin.PULL\_UP)

 $leftSpeed = 1300000 + Moves$  the servo to the left rightSpeed = 1700000 # Moves the servo to the right

servoOne.freq(50) # Typical servo frequency of 50Hz

servoState = 'left' # Starts with counterclockwise rotation

lastButtonLeft = buttonLeft.value() lastButtonRight = buttonRight.value()

### while True:

 currentButtonLeft = buttonLeft.value() currentButtonRight = buttonRight.value()

if lastButtonLeft == 1 and currentButtonLeft ==  $0:$ 

servoState = 'right' # Changes the direction to the right when the left

### elif lastButtonRight == 1 and currentButtonRight ==  $0:$

servoState = 'left' # Changes the direction to the left when the right

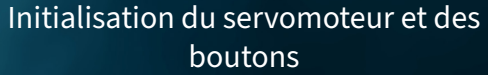

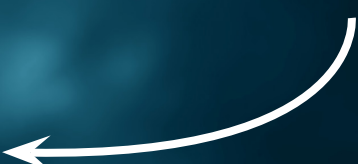

### Vérification des boutons

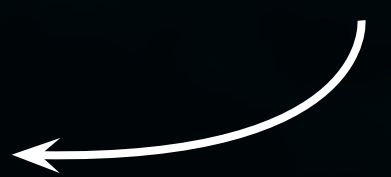

 lastButtonLeft = currentButtonLeft lastButtonRight = currentButtonRight

if servoState == 'left':

servoOne.duty ns(leftSpeed) # Moves the servo to the left else:

servoOne.duty ns(rightSpeed) # Moves the servo to the right

 $sleep(0.1)$  # Short break for the control cycle

Servocommande

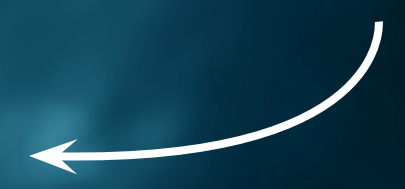

## <span id="page-24-0"></span>**5.4 BUZZER FABRIQUÉ PAR NOS SOINS**

**RASPBERRY PII** 

GP21 GND

Le quatrième projet de notre aventure électronique avec le kit d'exploration porte sur le son ! Nous nous plongeons dans le monde des signaux acoustiques en créant notre propre circuit de sonnerie. Ce projet vous permet non seulement de comprendre les bases de la création de circuits, mais aussi d'apprendre à créer des signaux sonores à l'aide d'outils simples. L'utilisation de pinces crocodiles rend la construction particulièrement conviviale et accessible, même pour ceux qui n'en sont qu'au début de leur apprentissage de l'électronique.

Tout d'abord, nous connectons soigneusement le buzzer à la carte Explorer à l'aide de pinces crocodiles. Ces bornes sont idéales pour des connexions rapides et flexibles sans soudure. L'avertisseur, un petit composant capable de produire un son, devient la pièce maîtresse de notre projet. Lorsque le courant est appliqué, le buzzer vibre et produit un son.

Tout d'abord, connectez une pince crocodile au connecteur de pince crocodile GP21 de votre carte Explorer. Branchez l'autre extrémité de la pince crocodile sur le câble rouge de l'avertisseur. Connectez une autre pince crocodile à la connexion GND de la pince crocodile de votre carte Explorer. Connectez l'autre extrémité de la borne au câble noir de l'avertisseur.

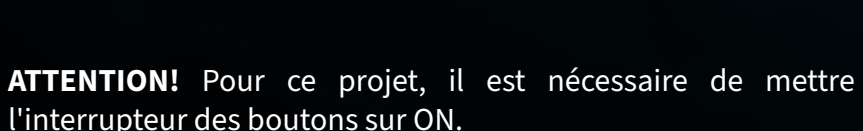

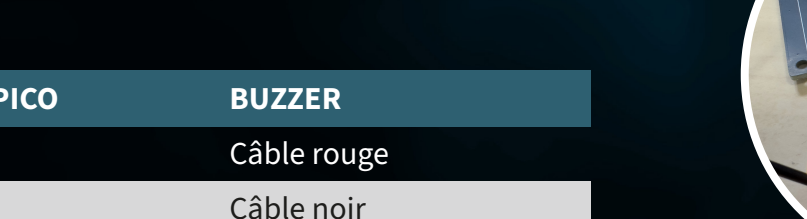

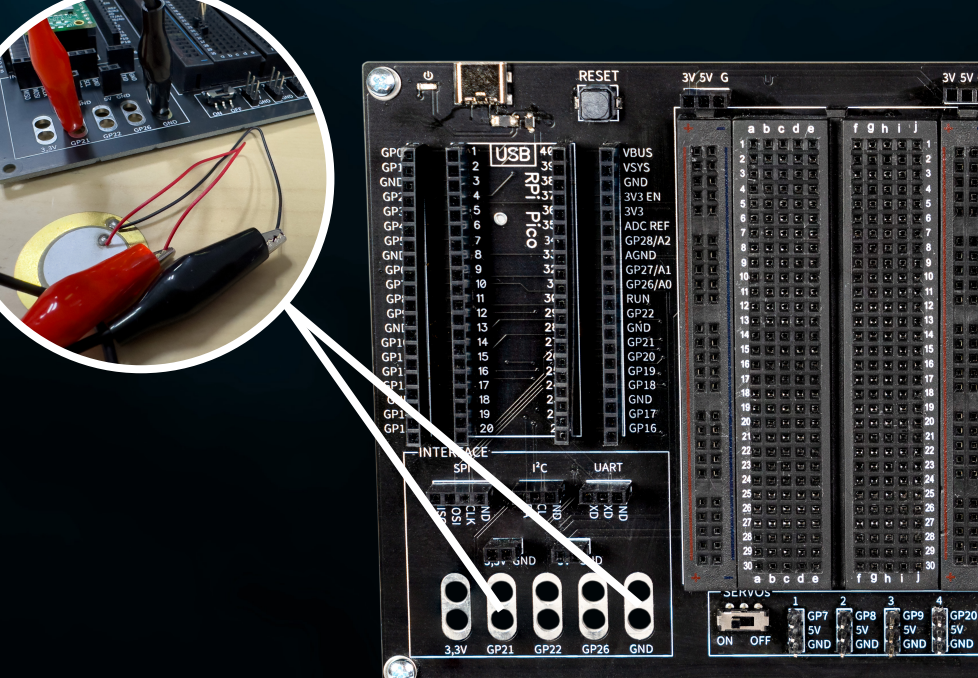

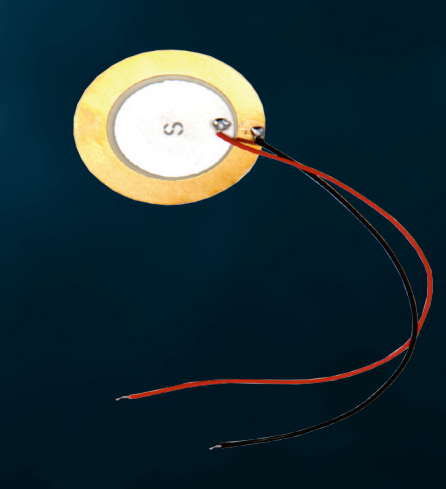

**RÉSUMÉ :** Nous connectons un buzzer externe à notre Raspberry Pi Pico pour jouer une mélodie simple et amusante.

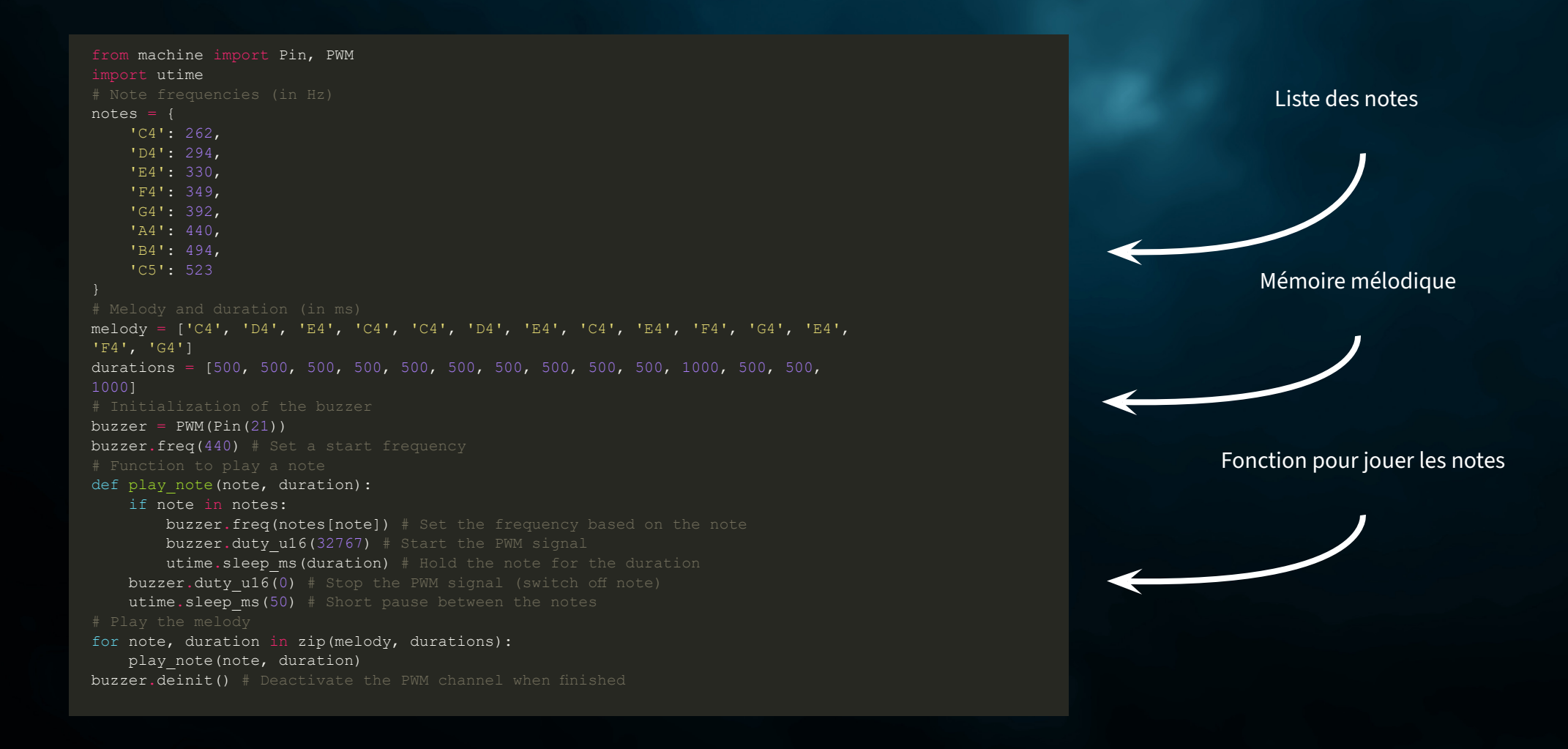

### <span id="page-26-0"></span>**5.5 VOTRE PROPRE CIRCUIT**

Dans le cinquième projet de notre aventure électronique avec le kit d'exploration, nous explorons le monde fascinant du contrôle de la lumière. Cette fois, nous construisons un circuit que vous pouvez utiliser pour contrôler des LED. C'est une occasion fantastique de comprendre les principes des circuits électroniques tout en contrôlant les effets de lumière.

**LEDS:** Les DEL, ou diodes électroluminescentes, sont des sources lumineuses petites mais puissantes qui sont utilisées dans de nombreux projets électroniques. Elles présentent de nombreux avantages par rapport aux ampoules traditionnelles, comme une durée de vie plus longue, une consommation d'énergie plus faible et la possibilité de s'allumer en différentes couleurs. Une DEL est constituée d'un matériau semi-conducteur qui émet de la lumière lorsqu'il est traversé par un courant électrique.

Il est important de respecter la polarité des DEL, car elles ne fonctionnent que si le courant les traverse dans le bon sens. Cela signifie que le pôle positif de la source d'alimentation doit être connecté à l'extrémité positive de la DEL et que le pôle négatif de la source d'alimentation doit être connecté à l'extrémité négative de la DEL.

C'est ainsi que l'on reconnaît la polarité d'une DEL :

Jambe la plus longue : pour la plupart des DEL, la jambe la plus longue est l'anode (+), c'est-à-dire la connexion positive. La branche la plus courte est la cathode (-), c'est-à-dire la connexion négative.

Bord plat : Il peut y avoir un bord plat sur le côté du boîtier de la DEL. Ce côté marque généralement la cathode, c'est-à-dire le pôle négatif.

Reconstituez d'abord le circuit comme indiqué dans le schéma suivant. Veillez toutefois à ce que la polarité des DEL soit correcte. Utilisez également une résistance en série de 56 Ω (vert-bleu-noir) pour chaque DEL.

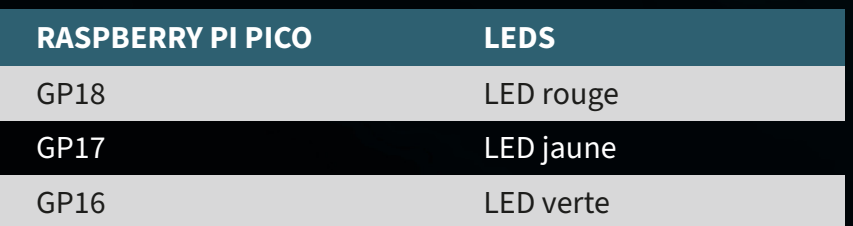

**ATTENTION!** For this project, it is necessary to set the switch for the **TFT DISPLAY** to **OFF**.

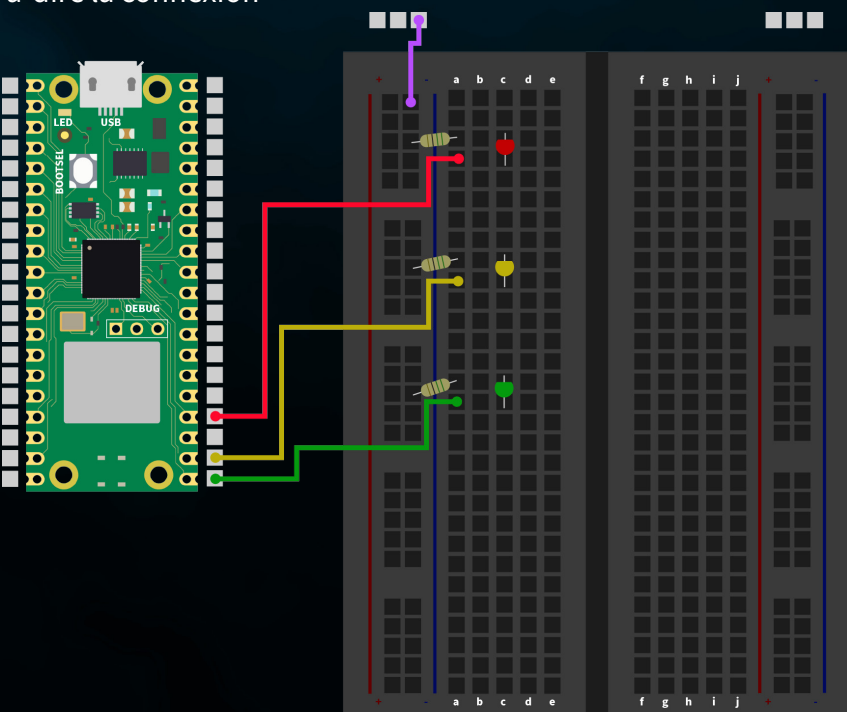

## **RÉSUMÉ:** Nous contrôlons trois LED différentes via les broches du Raspberry Pi Pico, chaque LED clignotant alternativement.

Initialisation des DEL

### from machine import Pin import utime

red led =  $Pin(18, Pin.OUT)$ yellow led = Pin(17, Pin.OUT) green  $\overline{1}$ ed = Pin(16, Pin.OUT)

def blink led(led, duration): led.value(1) # Switch on LED utime.sleep(duration) led.value(0) # Switch off LED utime.sleep(duration)

### while True:

blink led(red led,  $0.5$ ) # Red LED flashes for  $0.5$  seconds blink led(yellow led,  $0.5$ ) # Yellow LED flashes for 0.5 seconds blink led(green led, 0.5) # Green LED flashes for 0.5 seconds

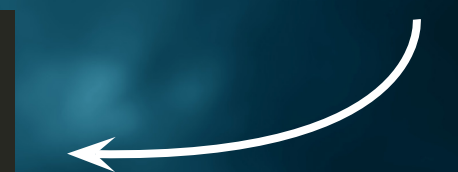

Fonction de clignotement de la LED

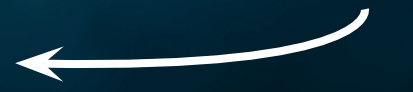

Boucle principale

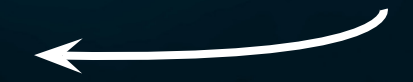

## <span id="page-28-0"></span>**5.6 CONTRÔLE DES LED**

Dans le sixième projet de notre aventure électronique, nous utilisons notre encodeur rotatif pour contrôler la luminosité et la couleur des LED - une façon simple mais fascinante de s'immerger dans l'électronique. L'encodeur rotatif, notre élément de contrôle central, permet une interaction ludique grâce à sa double fonction. Les changements de luminosité sont contrôlés par la rotation, tandis qu'une pression sur l'encodeur fait défiler les couleurs des LED idéal pour illustrer les bases de l'électronique et du mélange des couleurs.

**CODEUR ROTATIF:** Le codeur rotatif est un petit appareil astucieux qui convertit vos mouvements rotatifs en signaux électroniques. Imaginez un bouton rotatif comme celui que vous connaissez sur une radio. Lorsque vous tournez ce bouton, le codeur rotatif peut mesurer la distance et la direction dans lesquelles vous l'avez tourné. Cette information peut ensuite être utilisée, par exemple, pour modifier le volume, naviguer dans les menus ou, dans nos projets, régler la luminosité des LED.

Les codeurs rotatifs sont souvent dotés d'un bouton intégré, ce qui signifie qu'ils peuvent également fonctionner comme un interrupteur à pression. Lorsque vous appuyez sur le bouton rotatif, le codeur rotatif reconnaît cette pression comme un signal distinct. Ce signal peut être utilisé pour diverses fonctions, telles que la mise en marche et l'arrêt d'un appareil ou le changement de mode de fonctionnement.

**EN RÉSUMÉ:** Un encodeur rotatif vous permet d'envoyer diverses commandes à vos projets électroniques en tournant et en appuyant. C'est un outil intuitif et polyvalent qui rend les interactions avec vos projets faciles et amusantes.

Connectez d'abord l'encodeur rotatif à votre Raspberry Pi Pico comme suit :

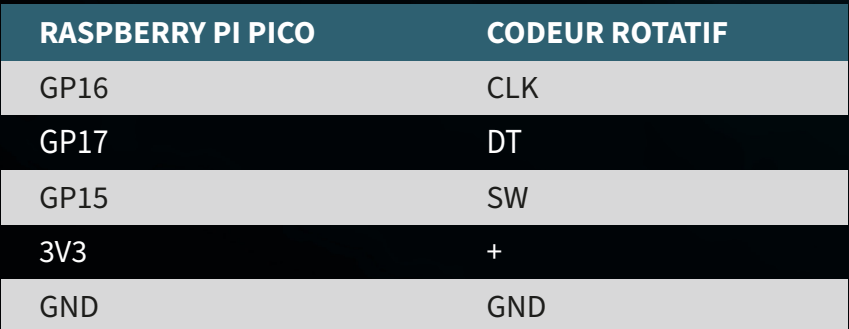

**ATTENTION!** Pour ce projet, il est nécessaire de mettre l'interrupteur de l'écran TFT sur OFF et l'interrupteur des LED sur ON.

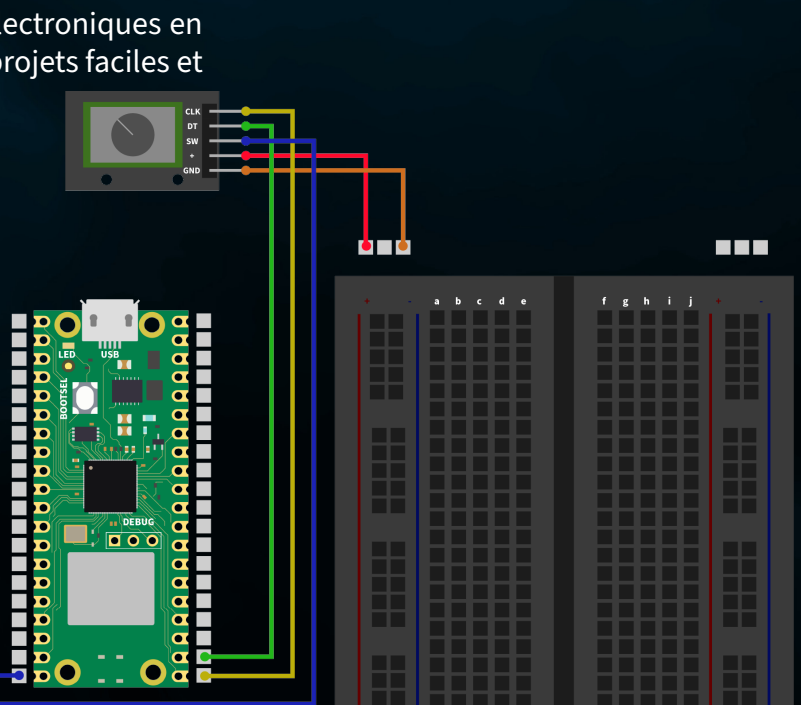

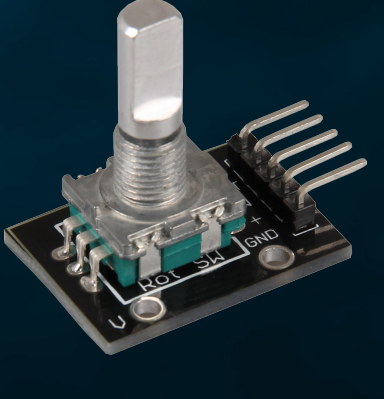

**RÉSUMÉ:** Nous utilisons l'encodeur rotatif pour contrôler la couleur et la luminosité de nos quatre DEL. Tourner l'encodeur modifie la luminosité, tandis qu'appuyer sur l'encodeur ajuste la couleur des LED.

### from machine import Pin import utime import neopixel

NUM LEDS =  $4$ PIXEL PIN = 1 np = neopixel.NeoPixel(Pin(PIXEL\_PIN), NUM\_LEDS)

PIN CLK = Pin(16, Pin.IN, Pin.PULL\_UP) PIN  $DT = Pin(17, Pin.IN, Pin.PULL UP)$ BUTTON PIN = Pin(15, Pin.IN, Pin.PULL UP)

 $counter = 0$ PIN CLK LAST = PIN CLK.value()  $delayTime = 0.001$ debounce time encoder =  $0$ debounce time button =  $0$ 

colors =  $[(255, 0, 0), (0, 255, 0), (0, 0, 255), (255, 255, 255)]$  # Rot, Grün, color index =  $0$ 

brightness levels =  $[0.2, 0.4, 0.6, 0.8, 1.0]$ brightness index =  $0$ 

### def update leds(color, brightness):

dimmed color = tuple([int(c \* brightness) for c in color]) for i in range(NUM LEDS): np[i] = dimmed\_color np.write()

### def rotaryFunction(null):

global counter, brightness index, debounce time encoder PIN CLK CURRENT = PIN CLK.value() if PIN CLK CURRENT != PIN CLK LAST and (utime.ticks ms() - debounce time  $encoder) > 300:$ if PIN DT.value() != PIN CLK CURRENT: brightness index =  $($ brightness index + 1) % len(brightness levels)

### else:

brightness index = (brightness index - 1) % len(brightness levels) update leds(colors[color\_index], brightness\_levels[brightness\_index]) debounce time encoder = utime.ticks  $ms()$ 

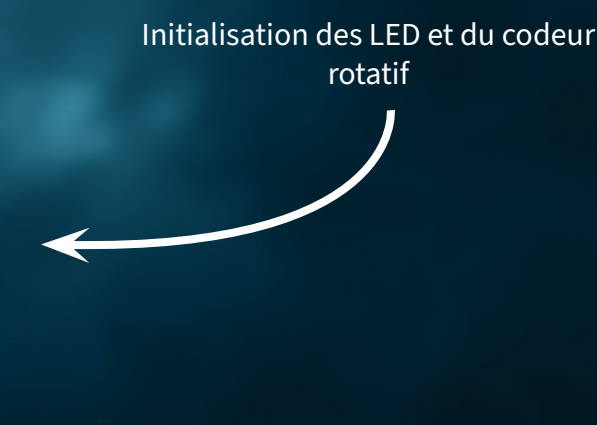

### Fonction du codeur rotatif

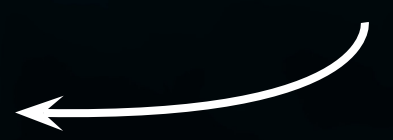

### def counterReset(null):

- global color index, debounce time button
- if (utime.ticks ms() debounce time button) > 300:
- color index = (color index + 1)  $\frac{1}{8}$  len(colors)
- update leds(colors[color index], brightness levels[brightness index]) debounce time button =  $\frac{1}{\pi}$  utime.ticks ms()

PIN CLK.irq(trigger=Pin.IRQ\_FALLING | Pin.IRQ\_RISING, handler=rotaryFunction) BUTTON PIN.irq(trigger=Pin.IRQ FALLING, handler=counterReset)

update\_leds(colors[color\_index], brightness\_levels[brightness\_index])

while True: utime.sleep(delayTime)

### Liste des notes

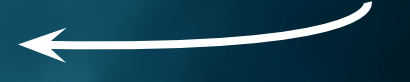

## <span id="page-31-0"></span>**5.7 CONTRÔLE AUTOMATIQUE DE LA LUMINOSITÉ**

Dans le septième projet de notre aventure électronique, nous utilisons une photodiode pour contrôler automatiquement la luminosité des DEL. La photodiode convertit la lumière en un signal électrique de sorte que les LED s'allument plus fort lorsqu'il fait sombre et s'éteignent lorsqu'il y a plus de lumière ambiante.

En connectant la photodiode à la carte Explorer et en la programmant sur le Raspberry Pi Pico, les LED s'adaptent intelligemment à la luminosité ambiante. Ce projet montre comment des systèmes électroniques réactifs et économes en énergie peuvent être construits avec des composants simples.

**PHOTODIODE:** Une photodiode est un type particulier de semi-conducteur qui réagit à la lumière qui l'atteint en générant un courant électrique. Imaginez une photodiode comme un petit panneau solaire : lorsque la lumière tombe dessus, elle convertit cette lumière en un signal électrique. Plus la lumière atteint la photodiode, plus le signal est fort.

Les photodiodes sont très sensibles et peuvent détecter même de petites quantités de lumière, ce qui les rend idéales pour les projets où il est important de mesurer la luminosité ou la présence de lumière. Elles peuvent par exemple être utilisées dans des régulateurs automatiques de luminosité, des capteurs de lumière ou dans le cadre d'un système de contrôle de l'éclairage.

En résumé, les photodiodes sont des détecteurs de lumière efficaces qui permettent de faire réagir intelligemment les appareils électroniques aux variations de l'éclairage ambiant.

Connectez d'abord la photodiode via la planche à pain comme suit. Notez que l'utilisation d'une résistance est également nécessaire ici. Utilisez ici la résistance de 100 kΩ (marron-noir-jaune).

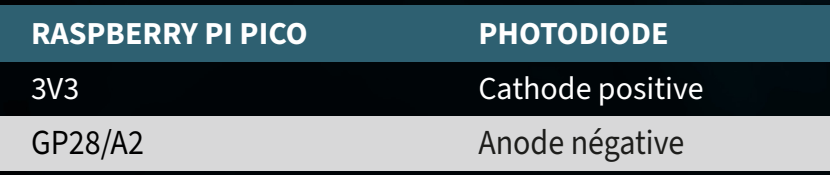

**ATTENTION!** Pour ce projet, il est nécessaire de mettre l'interrupteur du relais sur OFF et l'interrupteur des LED sur ON.

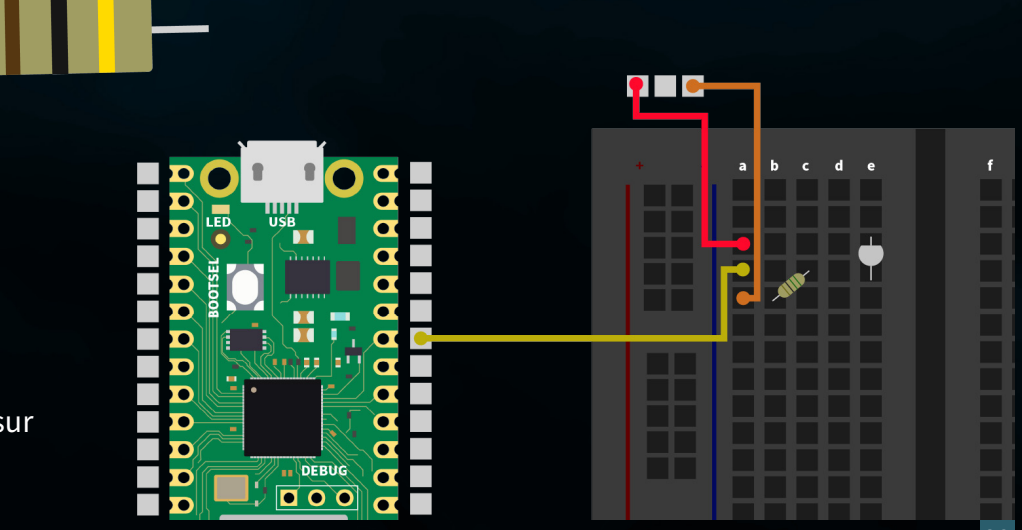

RÉSUMÉ: Nous utilisons notre photodiode pour mesurer la luminosité ambiante et régler la luminosité de quatre DEL. L'intensité des LED change en fonction de la lumière détectée par la photodiode, les environnements plus sombres conduisant à des LED plus lumineuses et vice versa. Il est préférable d'utiliser une lampe de poche pour obtenir le meilleur résultat possible.

```
from machine import Pin, ADC
import neopixel
import utime
NUM LEDS = 4PIXEL PIN = 1
np = neopixel.NeoPixel(Pin(PIXEL_PIN), NUM_LEDS)
fotodiode = ADC(2)def brightness from light(sensor value):
    min sensor value = 400 max_sensor_value = 10000
    normalized value = max sensor value - sensor value + min sensor value
    return max(0.05, min(0.5, normalized value \frac{1}{\sqrt{}} (max sensor value - min sensor
value) * 0.45 + 0.05)def update leds(brightness):
    color = (255, 255, 255) # White
    dimmed color = tuple([int(c * brightness) for c in color])
    for i in range(NUM LEDS):
        np[i] = dimmed color np.write()
while True:
    light value = fotodiode.read u16()
     print(light_value)
```
brightness = brightness from light(light value)

update\_leds(brightness)

utime.sleep(0.5)

Initialisation des LED et de la photodiode

### Mesure de la photodiode et contrôle de la luminosité

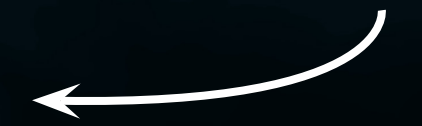

## <span id="page-33-0"></span>**5.8 CONTRÔLE DES LED RVB**

Dans le huitième et dernier projet de notre série sur l'électronique, nous allons nous concentrer sur le contrôle des couleurs des DEL RVB à l'aide des boutons intégrés à la carte Explorer. Les LED RVB sont des diodes électroluminescentes spéciales qui combinent la lumière rouge, verte et bleue (RVB) pour afficher une large gamme de couleurs. En réglant l'intensité de chaque composante de couleur individuellement, il est possible de créer presque n'importe quelle couleur.

Dans ce projet, nous connectons la LED RVB à la planche à pain et utilisons les boutons existants pour contrôler les couleurs de la LED. Chaque bouton est assigné à une couleur (rouge, vert, bleu).

**RGB LED:** Une LED RVB combine le rouge, le vert et le bleu en un seul point lumineux. En modifiant la luminosité de chacune des trois couleurs, il est possible de créer presque n'importe quelle couleur. Pour ce faire, la modulation de largeur d'impulsion (PWM) contrôle l'intensité de chaque couleur. Ainsi, les LED RVB à trois couleurs seulement permettent d'obtenir un large spectre de couleurs, idéal pour les projets d'éclairage colorés.

Connectez d'abord la DEL RVB à la plaque d'essai comme suit. Veuillez noter que chacun des trois canaux de couleur nécessite également une résistance en série ici. Vous devez utiliser la résistance de 56 Ω (vert-bleu-noir) ici.

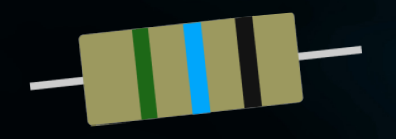

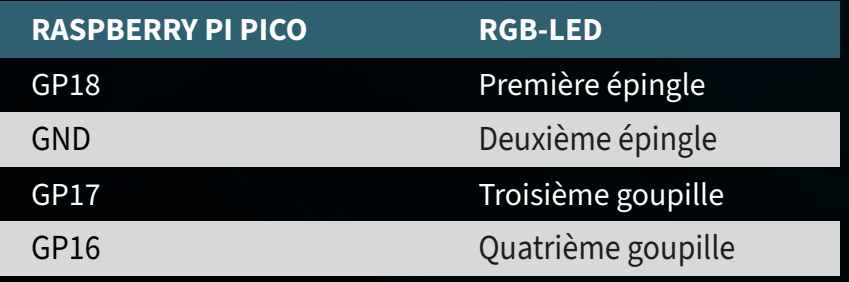

**ATTENTION!** Pour ce projet, il est nécessaire de mettre l'interrupteur du TFT sur OFF et celui des boutons sur ON.

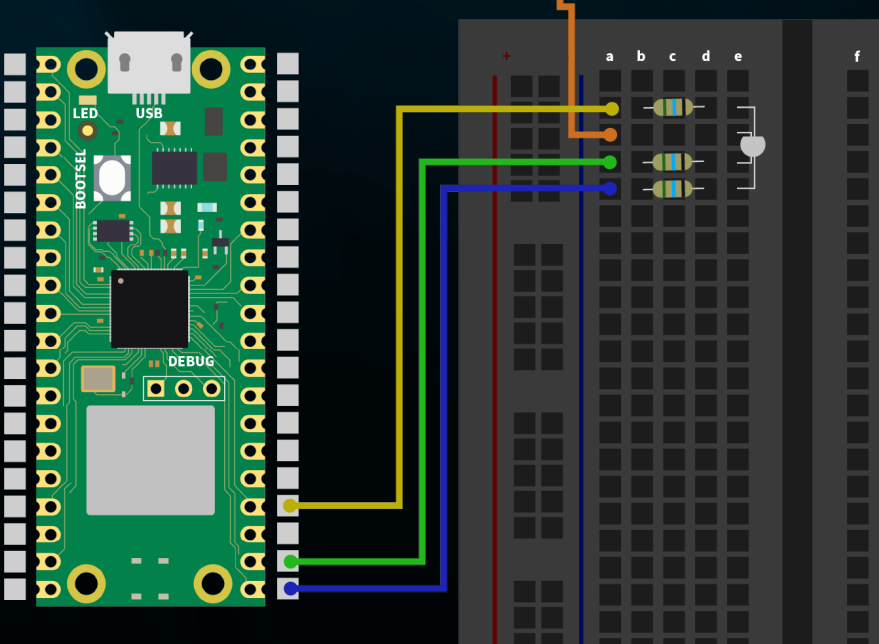

## **RÉSUMÉ:** Les trois canaux de couleur de la LED RVB (rouge, vert et bleu) sont activés et désactivés à l'aide des boutons (gauche, haut et droite).

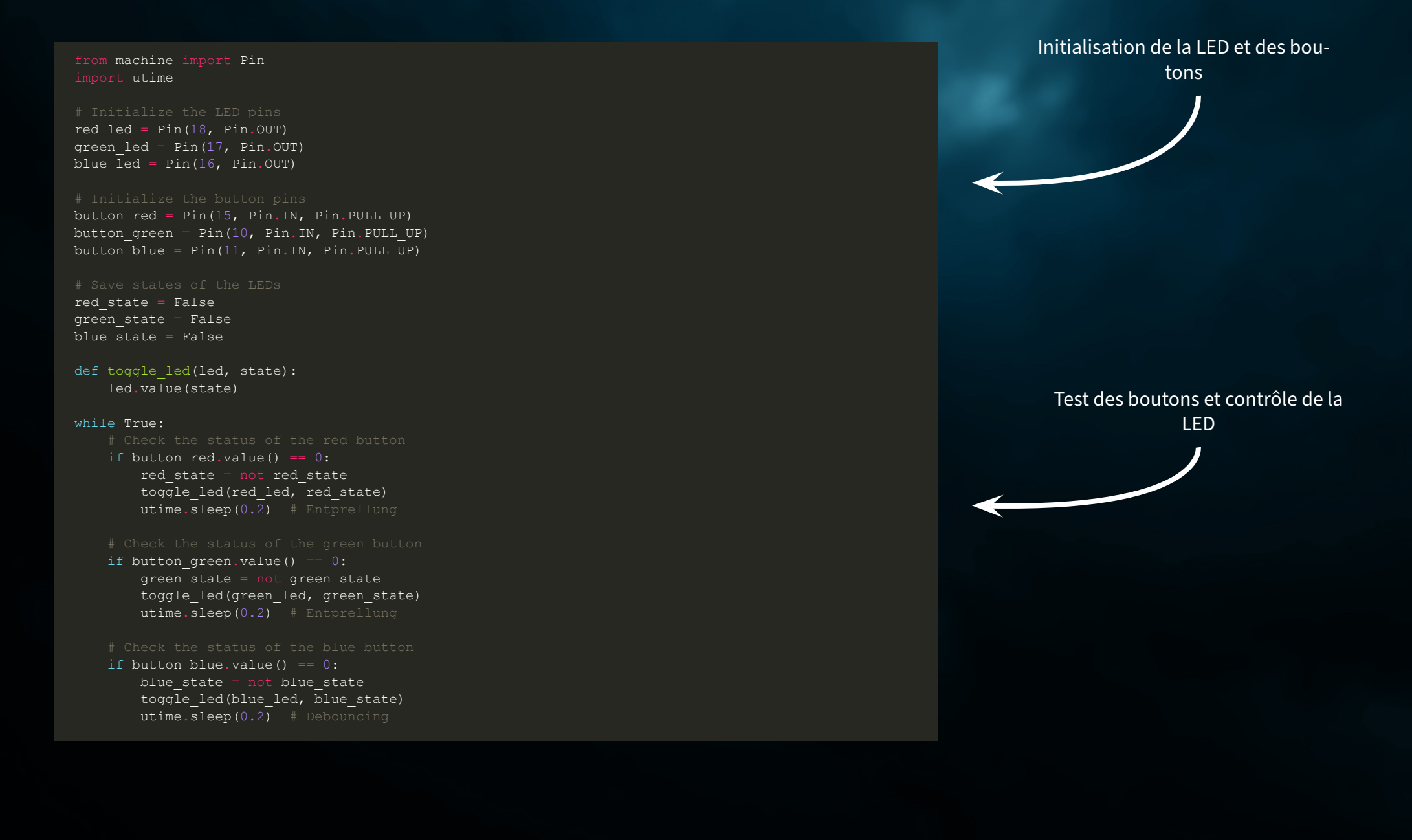

# <span id="page-35-0"></span>**6. OBLIGATIONS D'INFORMATION ET DE REPRISE**

## **NOS OBLIGATIONS D'INFORMATION ET DE REPRISE EN VERTU DE LA LOI ALLEMANDE SUR LES ÉQUIPEMENTS ÉLECTRIQUES ET ÉLECTRONIQUES (ELEKTROG)**  $\boxtimes$

## **SYMBOLE SUR LES ÉQUIPEMENTS ÉLECTRIQUES ET ÉLECTRONIQUES :**

Cette poubelle barrée signifie que les appareils électriques et électroniques ne doivent pas être jetés dans les ordures ménagères. Vous devez déposer les appareils usagés dans un point de collecte. Avant de les déposer, vous devez séparer les piles et les accumulateurs usagés qui ne sont pas contenus dans l'ancien appareil.

### **OPTIONS DE RETOUR :**

En tant qu'utilisateur final, vous pouvez retourner votre ancien appareil (qui remplit essentiellement la même fonction que le nouvel appareil acheté chez nous) pour qu'il soit éliminé gratuitement lors de l'achat d'un nouvel appareil. Les petits appareils dont les dimensions extérieures ne dépassent pas 25 cm peuvent être éliminés avec les quantités normales de déchets ménagers, que vous ayez ou non acheté un nouvel appareil.

## **POSSIBILITÉ DE RETOUR DANS NOS LOCAUX PENDANT LES HEURES D'OUVERTURE :**

SIMAC Electronics GmbH, Pascalstr. 8, D-47506 Neukirchen-Vluyn

### **OPTION DE RETOUR DANS VOTRE RÉGION :**

Nous vous enverrons un timbre pour colis avec lequel vous pourrez nous renvoyer l'appareil gratuitement. Pour ce faire, veuillez nous contacter par e-mail à l'adresse service@joy-it.net ou par téléphone.

### **INFORMATIONS SUR L'EMBALLAGE :**

Veuillez emballer soigneusement votre ancien appareil pour le transport. Si vous n'avez pas de matériel d'emballage approprié ou si vous ne souhaitez pas utiliser le vôtre, veuillez nous contacter et nous vous enverrons un emballage adapté.

# <span id="page-36-0"></span>**7. SOUTIEN**

Nous sommes également à votre disposition après votre achat. Si des questions restent sans réponse ou si des problèmes surviennent, nous sommes également disponibles par courrier électronique, par téléphone et par le biais du système d'assistance par tickets.

E-Mail: service@joy-it.net Ticket-System: http://support.joy-it.net Téléphone : +49 (0)2845 9360 – 50 (Lun. - jeu. : 09:00 - 17:00 ou heure, ven. : 09:00 - 14:30 ou heure)

Pour plus d'informations, veuillez consulter notre site web :

## **[WWW.JOY-IT.NET](http://www.joy-it.net)**